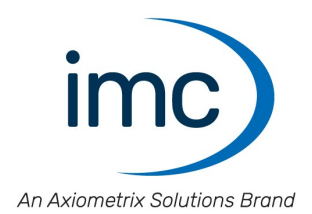

# **imc WAVE 2023**

**What is new EXECUTE:** Doc. date created: 2024-02-27

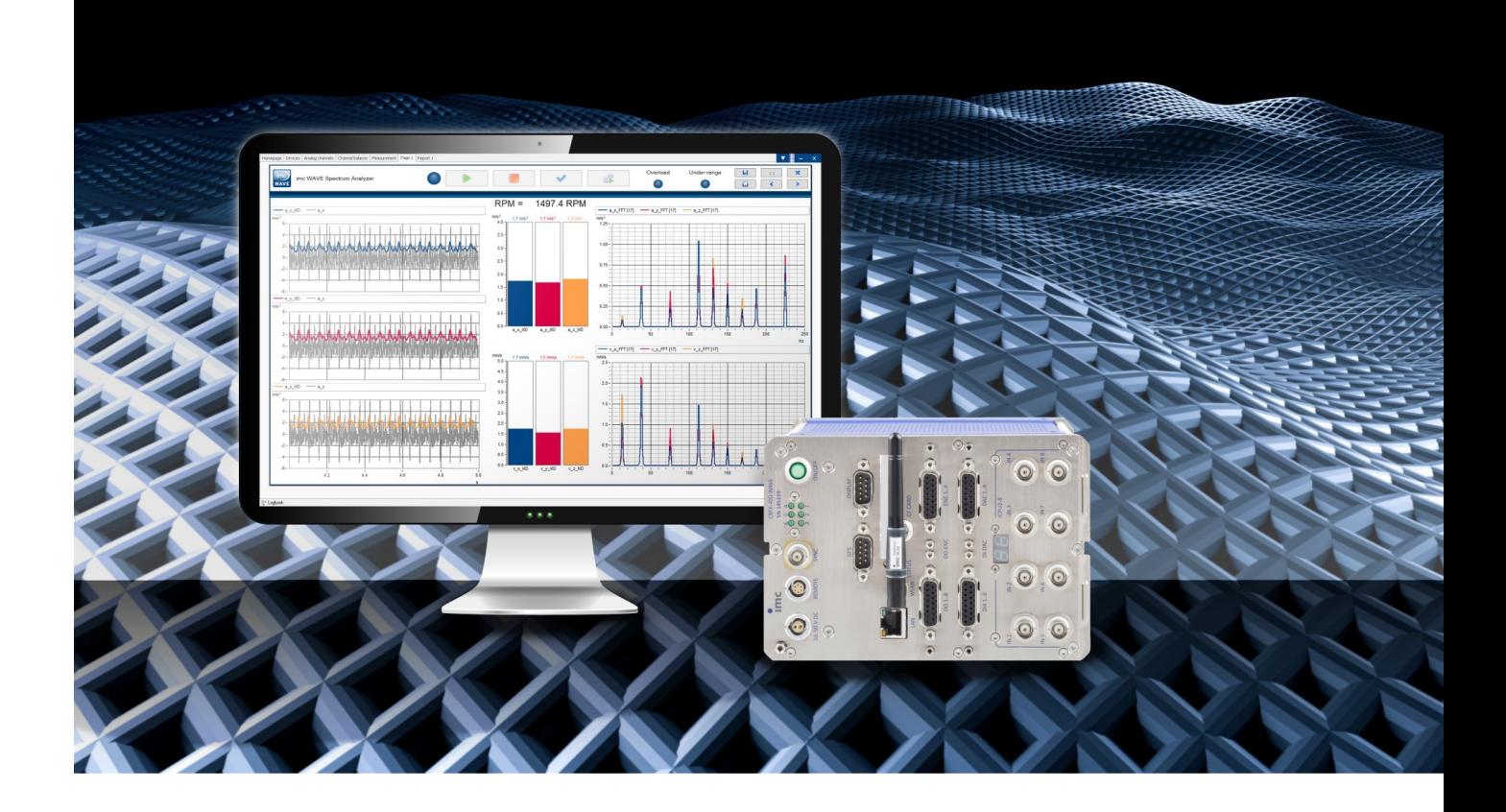

### **Disclaimer of liability**

The contents of this documentation have been carefully checked for consistency with the hardware and software systems described. Nevertheless, it is impossible to completely rule out inconsistencies, so that we decline to offer any guarantee of total conformity.

We reserve the right to make technical modifications of the systems.

### **Copyright**

#### **© 2024 imc Test & Measurement GmbH, Germany**

This documentation is the intellectual property of imc Test & Measurement GmbH. imc Test & Measurement GmbH reserves all rights to this documentation. The applicable provisions are stipulated in the "imc Software License Agreement".

The software described in this document may only be used in accordance with the provisions of the "imc Software License Agreement".

#### **Open Source Software Licenses**

Some components of imc products use software which is licensed under the GNU General Public License (GPL). Details are available in the About dialog.

A list of the open source software licenses for the imc measurement devices is located on the imc STUDIO/imc WAVE/imc STUDIO Monitor installation medium in the folder "*Products\imc DEVICES\OSS*" or "*Products\imc DEVICEcore\OSS*" or "*Products\imc STUDIO\OSS*". If you wish to receive a copy of the GPL sources used, please contact our tech support.

## **Table of contents**

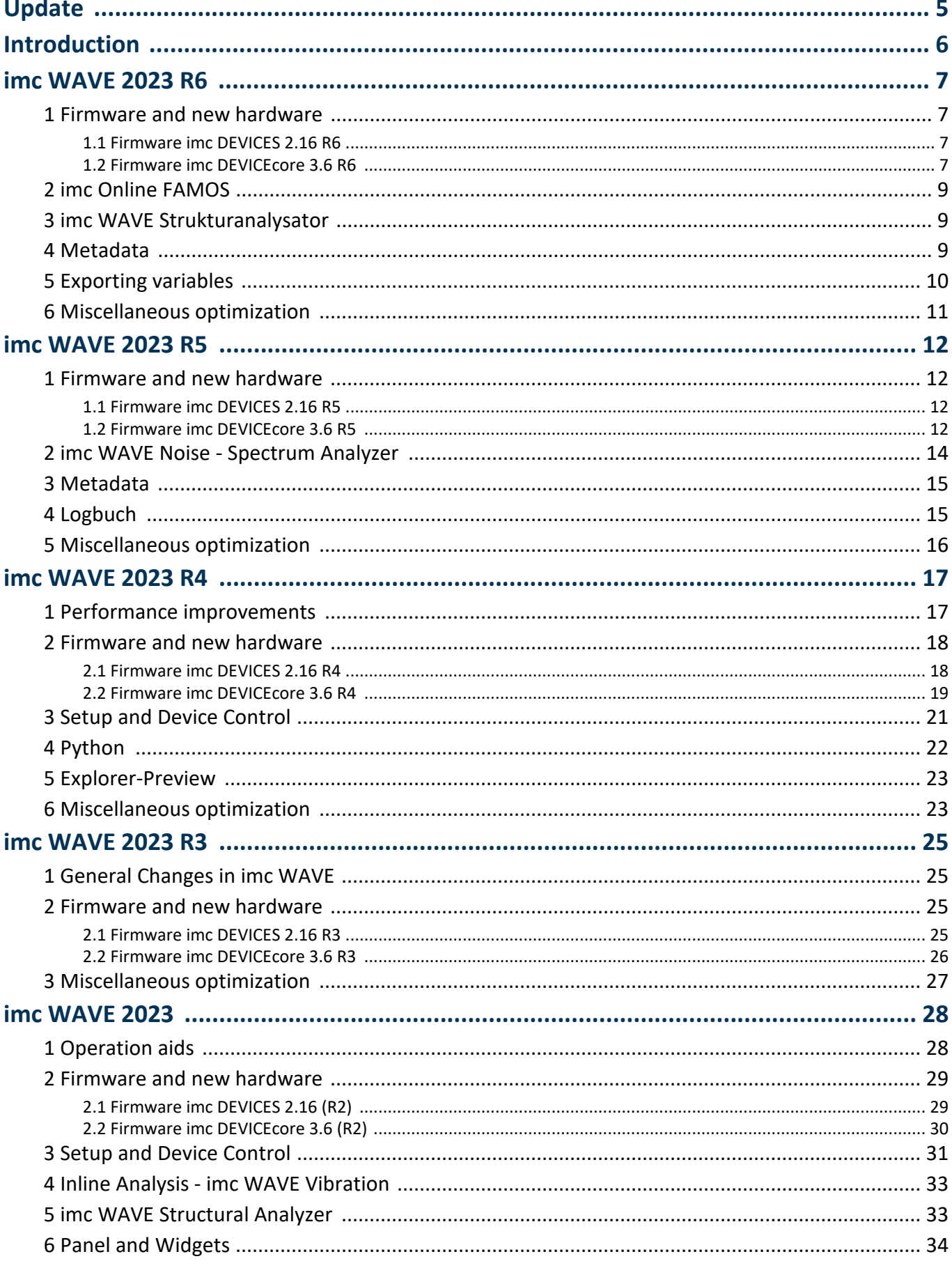

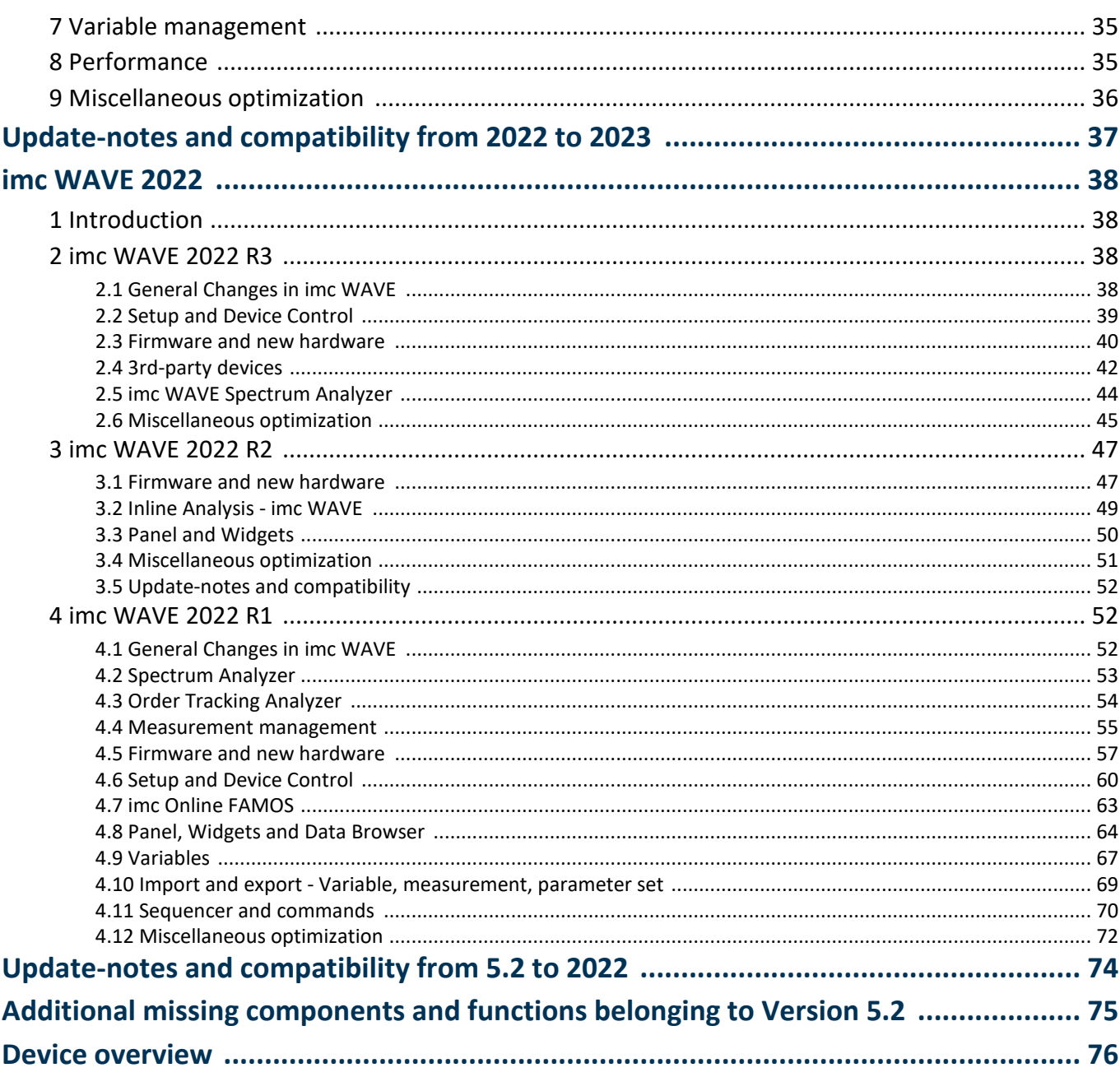

## <span id="page-4-0"></span>**Update**

Along with the PC software imc WAVE (imc STUDIO), the software comprises components such as the firmware and devices driver packages imc DEVICE*core* and imc DEVICES. With a firmware update, the firmware can be loaded into the system. Please check regularly whether any new software/firmware versions are available and perform an update if your version of imc WAVE (imc STUDIO) supports the new firmware. Further information can be obtained from our tech support or the imc website.

### **Download links:**

imc WAVE <https://www.imc-tm.com/imc-wave/software/>

### **imc DEVICE***core* **and imc DEVICES as a driver package for imc WAVE**

The drivers and firmware components for imc devices are provided in "imc DEVICE*core*" and "imc DEVICES". Thus, at least one of the two driver packages is a necessary requirement for operating imc devices under

- imc WAVE.<br>● imc DEVICE*core*: For devices belonging to the <u>[firmware group B](#page-75-0)</u> क्वी e.g ARGUS*fit,* EOS
	- imc DEVICES: For devices belonging to the firmware group  $\overrightarrow{A}$   $\overrightarrow{r_6}$  e.g. CRONOS family, C-SERIES, SPARTAN, BUSDAQ

Both packages can be installed and operated in parallel. The software and the devices automatically apply the appropriate package.

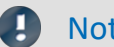

### Notes Compatibility between imc WAVE and imc DEVICES

In regard to the use of imc DEVICES as the device driver, there is a clear distinction determining the compatibility of versions/version groups:

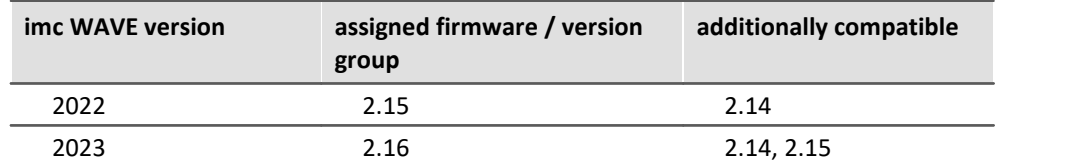

**For version 2023**, the applicable rule is: the assigned version group and all **predecessor groups going back to 2.14** are compatible with the imc WAVE-version used.

## <span id="page-5-0"></span>**Introduction**

Developments in imc WAVE 2023 focused on various aspects. On the following pages, you will find an exact enumeration and description of the changes.

In particular, you should read the chapter "*[Update-notes and compatibility](#page-36-0)* | 37" before performing the update. It presents all the functional changes and modifications which need to be observed when updating.

The imc team wishes you total success in accomplishing your measurement tasks with imc WAVE.

## <span id="page-6-0"></span>**imc WAVE 2023 R6**

### **1 Firmware and new hardware**

This imc WAVE (imc STUDIO) version has been released along with the following firmware and devices driver packages:<br>• [Firmware imc DEVICES 2.16 R6](#page-6-1) 7

- 
- [Firmware imc DEVICEcore 3.6 R6](#page-6-2)

### <span id="page-6-1"></span>**1.1 Firmware imc DEVICES 2.16 R6**

Alongside minor bug fixes, the following important improvements have also been implemented:

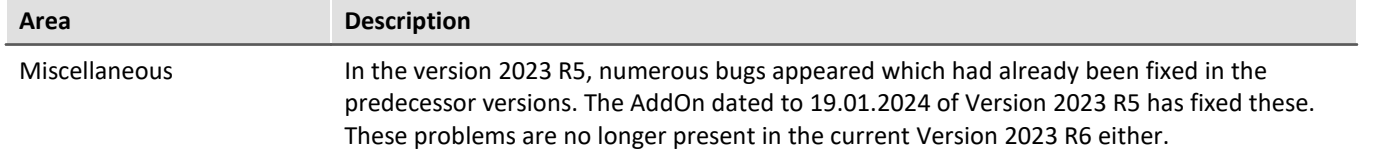

### <span id="page-6-2"></span>**1.2 Firmware imc DEVICEcore 3.6 R6**

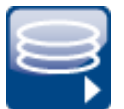

### **Diskstart / Autostart**

imc EOS and imc ARGUS*fit* now support automated measurement start after power-on.

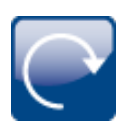

### **GPS-channels without synchronization**

The GPS-channels of an imc ARGUS*fit* device are now displayed even when no GPS-synchronization is used.

### **Miscellaneous optimization**

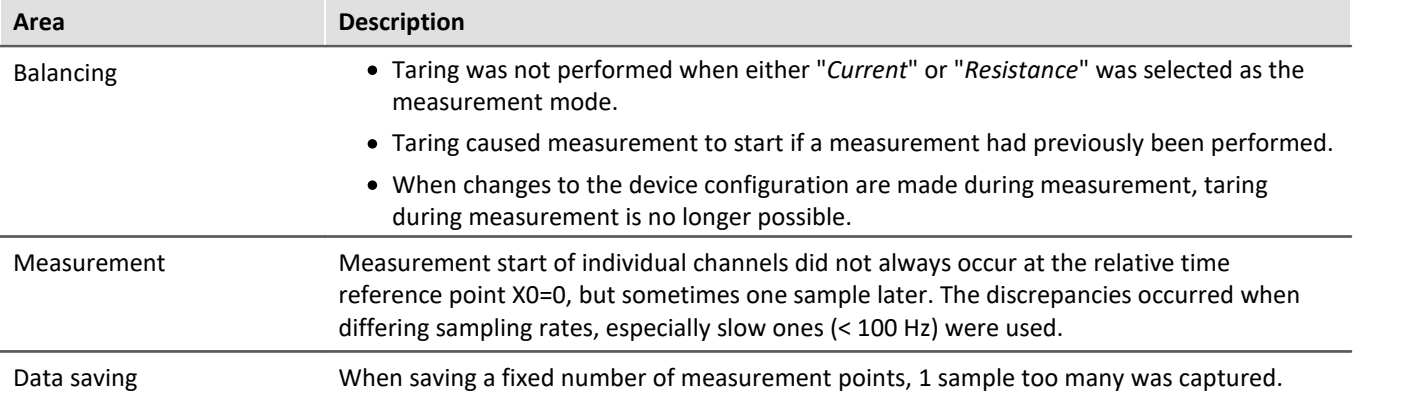

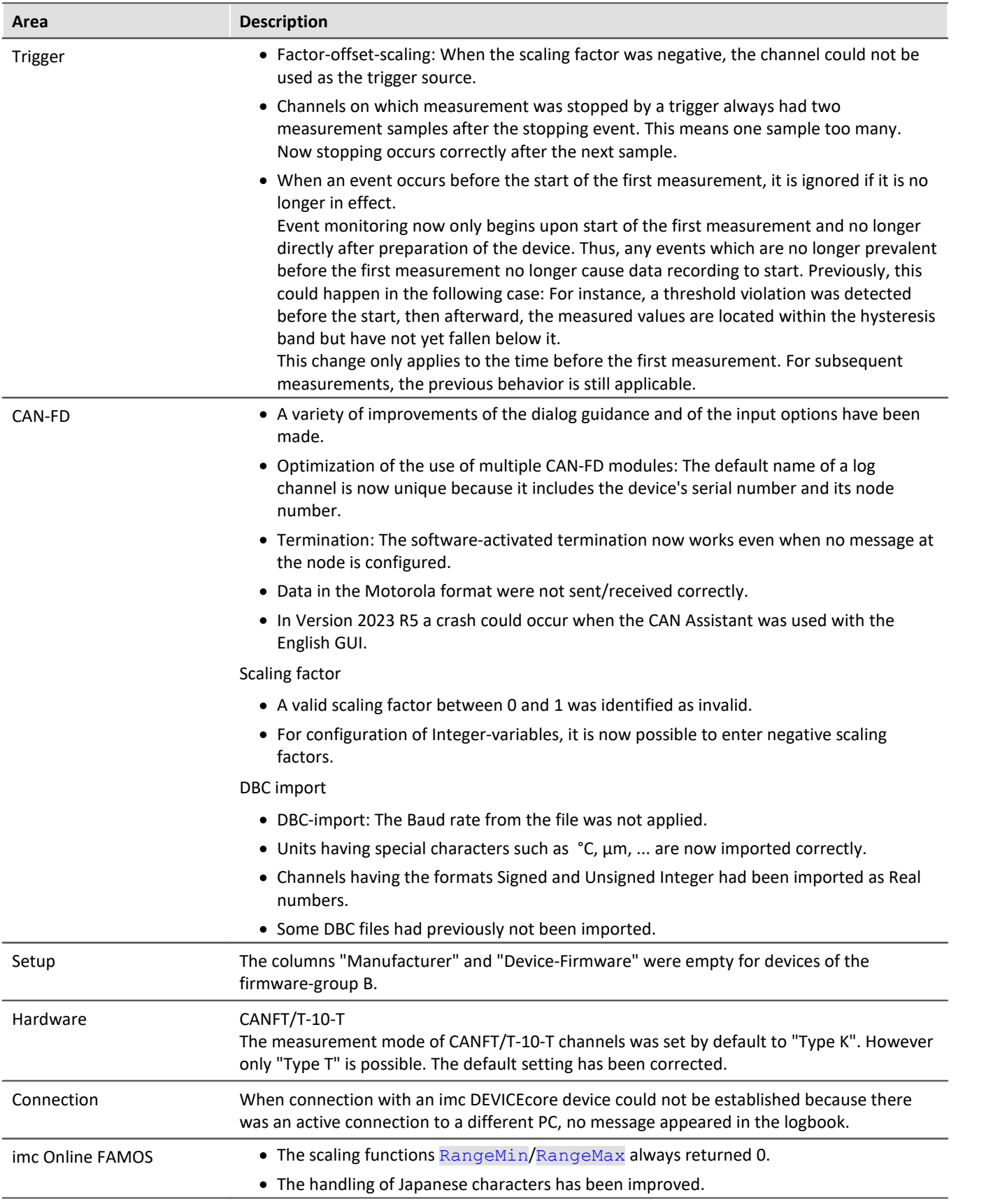

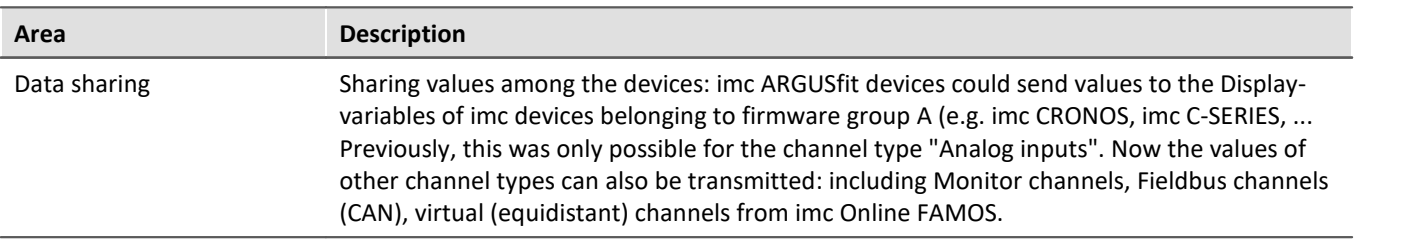

## <span id="page-8-0"></span>**2 imc Online FAMOS**

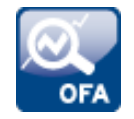

#### **Target sampling interval instead of a reduction factor**

Certain functions which have a reduction factor as a parameter have been provided with an optional additional parameter.

Instead of specifying a reduction factor, it is possible to specify a target sampling interval. This must be an interval which would result from a permissible integer reduction factor.

Implemented for the following functions: Red, Max, Min, Mean, RMS, StDev, NumberOfPulses, HighLowRatio, Sum, Sum2, ExpoRMS, PulseDuration, PulseFrequency, PulsePhase

## <span id="page-8-1"></span>**3 imc WAVE Strukturanalysator**

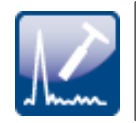

#### **imc ARGUS***fit* **and imc EOS devices are supported**

The structure analyzer can now also be used with imc ARGUS*fit* and imc EOS devices.

## <span id="page-8-2"></span>**4 Metadata**

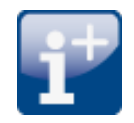

#### **Saving metadata to the channel (device)**

For devices of firmware group A: The channel-metadata are now saved with the channels also when saving to the device.

#### **Display of metadata**

**Data Browser:** The metadata saved with the channel can now again be inserted as a column in the Data Browser.

Placeholder: Using the placeholder "<VARS. PROPS>", metadata saved with the channel can be displayed again.

## <span id="page-9-0"></span>**5 Exporting variables**

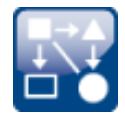

### **Uniform export templates (\*.aet) with imc FAMOS**

The export templates of imc FAMOS and imc STUDIO (imc WAVE) have been grouped. Only one uniform storage location is used for the export templates. It is located at the location defined by imc FAMOS: "*C:\ProgramData\imc\Common\Def*"

The names have been standardized and the selection has been modified and limited. The ASCII export-templates are no longer offered.

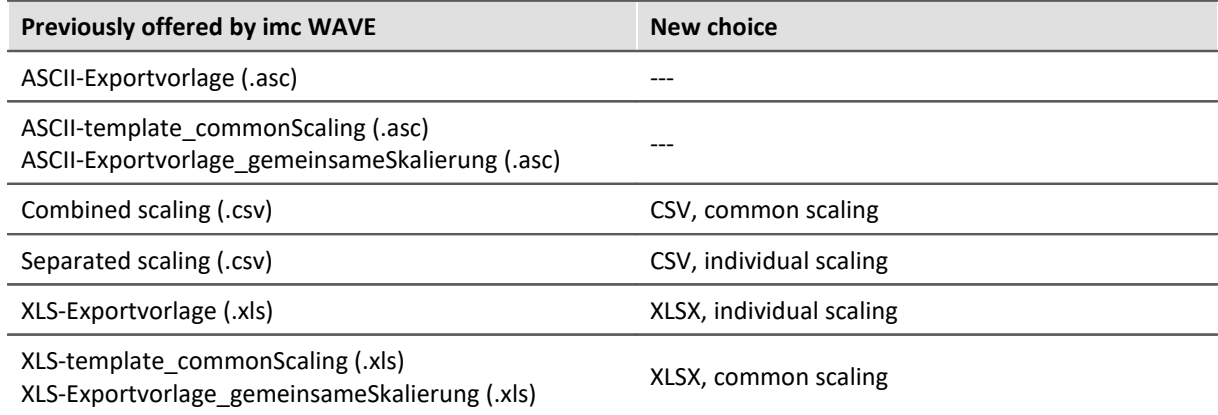

The export format has been revised in order to match the international standard:

- The CSV-format uses the period dot as the decimal separator and the comma as the column
- separator.<br>• The Excel-templates use XLSX as the default format.

Note: With the help of imc FAMOS, you can create your own export format templates (\*.aet) and use them in imc WAVE. The use of one's own templates is also possible on other PCs. No imc FAMOS installation is required. For information on this topic, see the imc FAMOS user's manual.

#### **Compatibility notes:**

To ensure that existing experiments continue to be functional, the old export templates must be available in the new folder. Upon loading an experiment the system checks whether any templates are missing in the old path. If so, they are copied. Thus, no additional actions are initially necessary.

In this context, note the following:

- The available choices for the format are then both the new choices and the copied ones.
- The old ones do not exist on the PC.

When existing experiments are used on new PCs, export is not possible because the old aet-file does not exist there. A warning appears when the experiment is loaded. You can either make the old templates available on the new PC, or modify the export commands in the experiments to use the new templates.

Please ensure that subsequent programs are able to process the new format if the results files are to be used going forward.

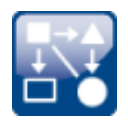

### **Exporting variables in text format**

The function "*Export variables*" now offers the ability to export variables as a txt-file. The file contains the variable's name and its current value.

In this way, even user-defined text variables can be exported.

## <span id="page-10-0"></span>**6 Miscellaneous optimization**

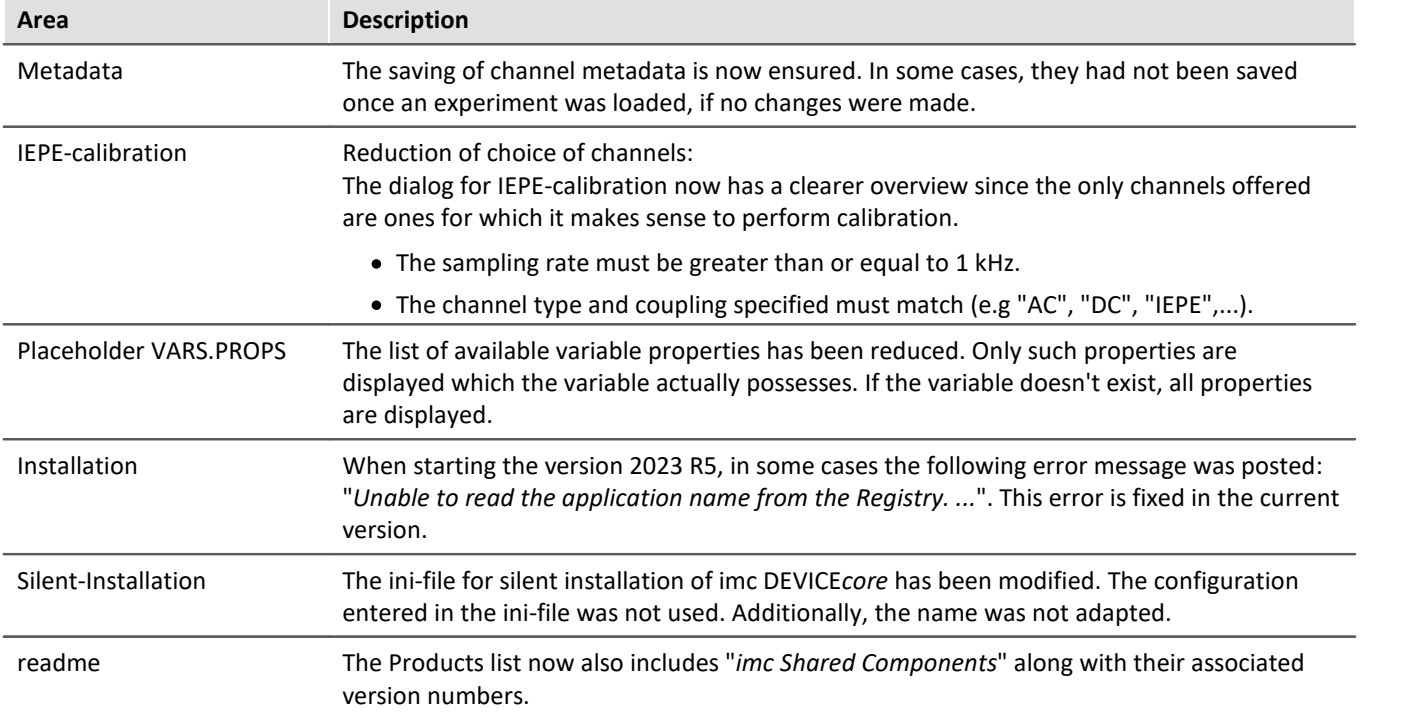

## <span id="page-11-0"></span>**imc WAVE 2023 R5**

### **1 Firmware and new hardware**

This imc WAVE (imc STUDIO) version has been released along with the following firmware and devices driver packages:<br>• [Firmware imc DEVICES 2.16 R5](#page-11-1) 12

- 
- [Firmware imc DEVICEcore 3.6 R5](#page-11-2) 12

### <span id="page-11-1"></span>**1.1 Firmware imc DEVICES 2.16 R5**

Alongside minor bug fixes, the following important improvements have also been implemented:

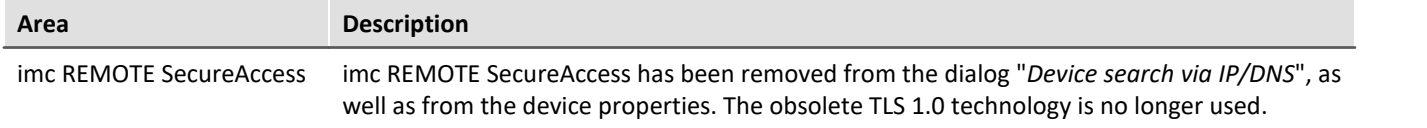

### <span id="page-11-2"></span>**1.2 Firmware imc DEVICEcore 3.6 R5**

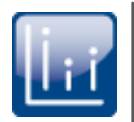

### **Envelope type monitor channel for imc ARGUS***fit*

imc ARGUS*fit* devices can now generate **reduced envelope type** monitor channels (min-/maxchannel). The envelope ensures a complete overview of the measurement and smooth changing of the display even at a high data rate, without burdening the network with an excessive data rate.

The system cyclically condenses **x data points** down to **two new values**: the respective **minimum** and **maximum values** of the x points. The channel's data rate is thus reduced by a factor of x/2.

This reduced count of values is displayed as an envelope curve. With imc ARGUS*fit* monitor channels, the factor x can be freely specified in the "*preprocessing*".

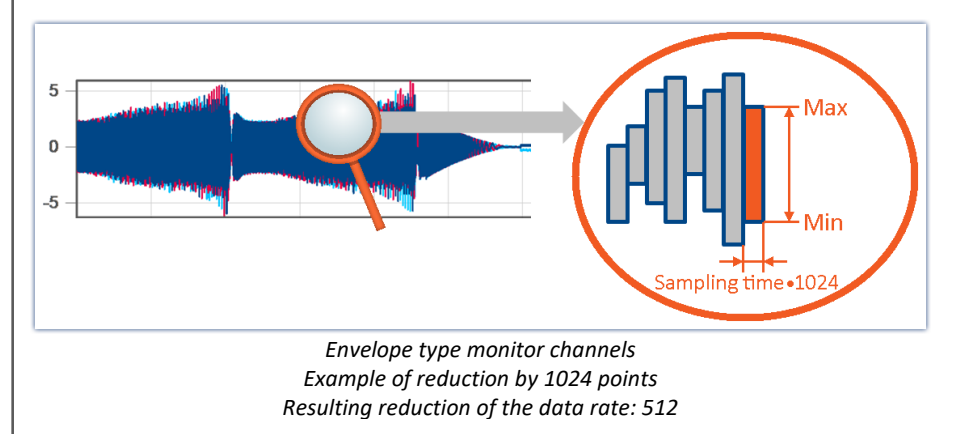

Envelope type monitor channels are available on the Setup page: "*Analog Inputs*" under the channel type: "*Monitor Channels*". The "*preprocessing*" must be set to "*Envelope*".

ı

### Note Signal processing

The envelope type monitor channels are not suitable for signal processing computations in, for example, imc Online FAMOS/imc Inline FAMOS!

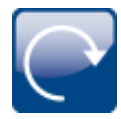

### **GPS-synchronization with imc ARGUS***fit*

imc ARGUS*fit* devices can now be synchronized via GPS using a connected GPS-mouse. The GPS information is also available in the form of variables if GPS-synchronization is activated. This makes possible the recording of the position and of the GPS quality, among other things, during running measurement.

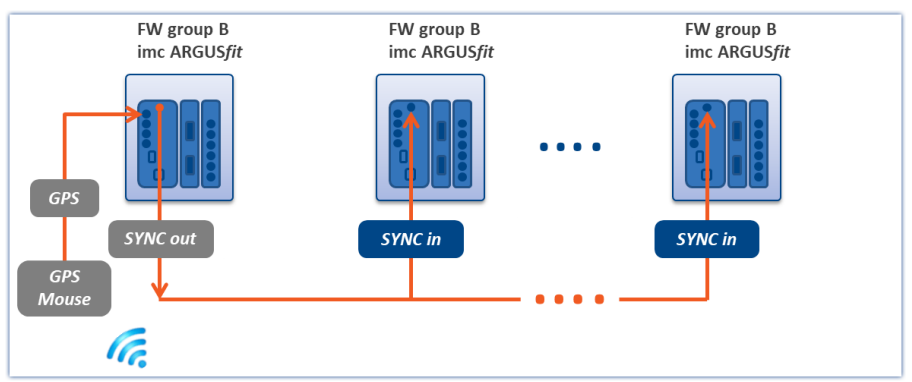

*A device synchronized using GPS outputs the time via SYNC-Out / SYNC-In to other devices, so that all clocks are synchronized to each other.*

### **ANSAS**

#### **First use of imc CANSAS***fit* **modules on the imc ARGUS***fit*

It must be ensured that the imc CANSAS*fit* modules are operated with imc CANSAS Software Version 2.3 R1 or higher before use on the imc ARGUS*fit*.

To do this, the module must be updated with the imc CANSAS software via a USB-CAN interface (e.g. KVASER) or an imc CRONOS/BUSDAQ device.

This procedure is the minimum requirement for connecting these imc CANSAS*fit* modules to an imc ARGUS*fit* device for the first time. When connected to the imc ARGUS*fit*, the imc CANSAS*fit* module is updated with the appropriate firmware by imc WAVE.

Background information:

All imc CANSAS*fit* modules can be operated either connected directly to imc ARGUS, or via the imc CANSAS socket. In order for imc ARGUS to detect the modules, the Baud rate of all imc CANSAS*fit* units must be set to 500 kBaud and the Master/Slave ID must be set to 2/3. As of imc CANSAS Version 2.3 R1, all imc CANSAS*fit* modules are equipped with an automatic mechanism which detects that they are being run by an imc ARGUS unit. The modules then independently make the necessary interface settings.

### **Miscellaneous optimization**

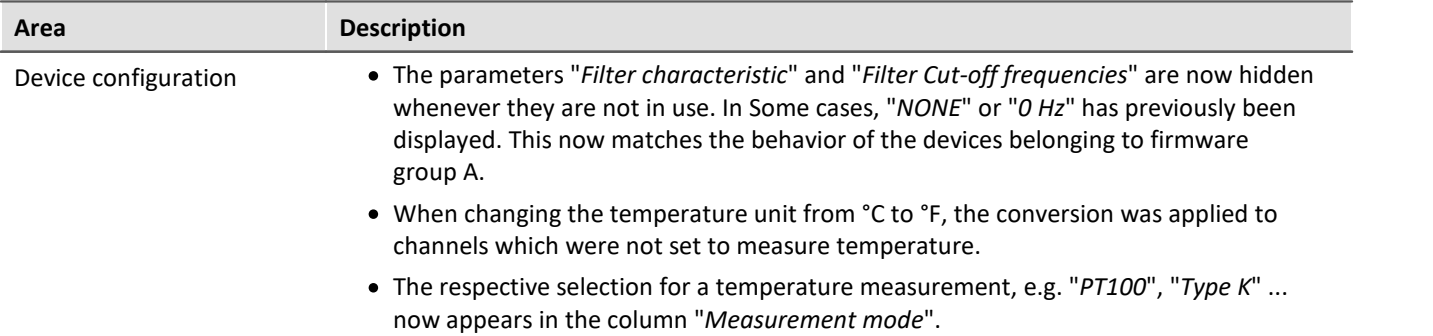

dB

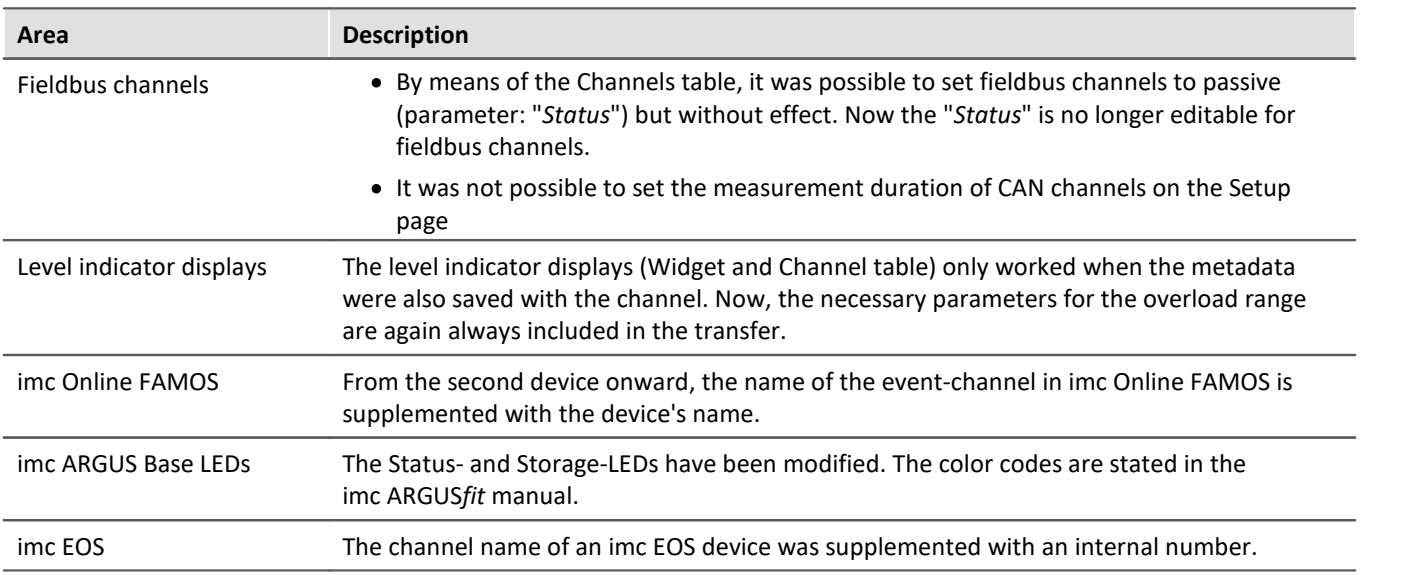

## <span id="page-13-0"></span>**2 imc WAVE Noise - Spectrum Analyzer**

### **Sound pressure level under range**

Fall of the calculated sound pressure level under range as per the standard: "*DIN\_EN\_61672*".

In order to determine the level linearity according to the standard, it is important that the under range is observed and evaluated taking into account the measuring range of the input channels. For this purpose, a supplemental variable, "*WAVE\_UnderrangeVariable*", is available (in parallel) for all existing sound level calculations in a measurement. This variable indicates that a calculated sound pressure level reports under range, but not which calculation.

If an under range is detected, the variable "*WAVE\_UnderrangeVariable*" is set to "1" at least for one second. After elapse of that one second, the system checks whether any calculation of sound pressure level is still reporting under range. ·

- If "no", the variable is set back to "0".
- If "yes", the value "1" is retained until the level is no longer under range. Then the variable is set back to "0".

Only such sound pressure level calculations are monitored for under range whose input channels originate from devices belonging to firmware groups A or B (imc DEVICES and imc DEVICEcore).

Sound pressure level calculations whose input channels have no measurement range such as 3rdparty device channels are not monitored.

## <span id="page-14-0"></span>**3 Metadata**

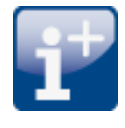

### **Saving metadata with the channel**

Metadata can be saved directly in the channel file. No separate file is created. This means the relevant information is saved **in all channels** and thus **in all channel files** on the PC hard drive.

### **Column selection**

In the Options "*Setup*" > "*Traceability of data*", you have the choice of which groups of parameters to save.

Various groups of Setup-parameters are available for selection, which can also be saved. The tooltip for each of these selections contains an exact list of all parameters. Here is an overview:

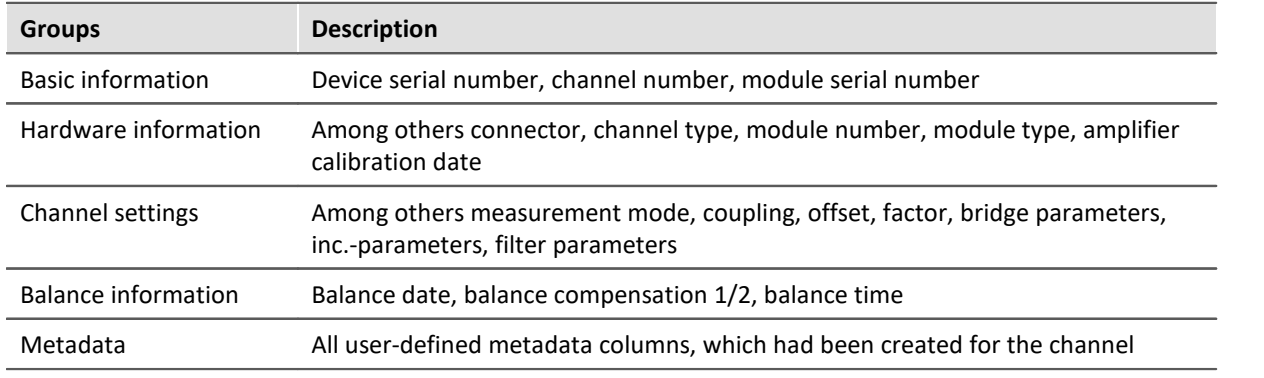

### **Reading out metadata**

Use the following imc FAMOS-commands in order to read out the metadata saved with the channel: UserPropText? (for texts) or UserPropValue? (for numbers).

Access to the metadata via placeholders is not possible at this time. For this reason, simple display on the Panel and as a column in the Data Browser are not yet available.

## <span id="page-14-1"></span>**4 Logbuch**

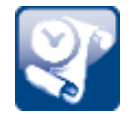

### **New function: Export logbook-files**

Logbook files are frequently needed by our technical support for error analysis purposes. In response to this button, all existing logbook files are zipped. They can then be sent to our technical support.

## <span id="page-15-0"></span>**5 Miscellaneous optimization**

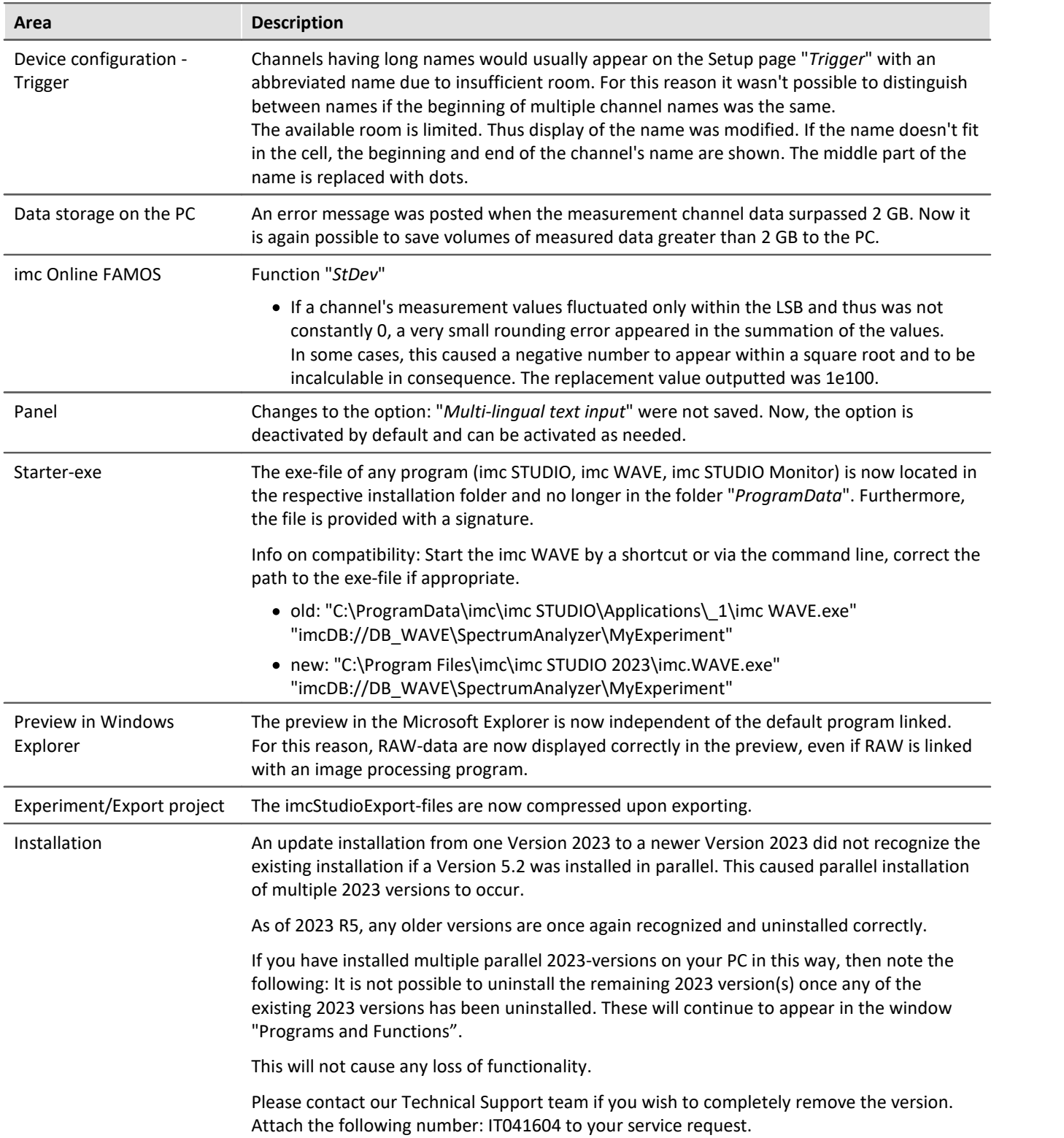

## <span id="page-16-0"></span>**imc WAVE 2023 R4**

## **1 Performance improvements**

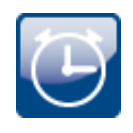

#### **Saving data with large channel counts**

The saving of very many channels to the PC hard drive now no longer puts very high demands on the CPU. Furthermore, a problem has been fixed which had caused a continuous rise in the handle value generated by the data saving.

#### **Speedup of first imc FAMOS-command call**

Previously, the first run of an imc FAMOS-command after having started imc WAVE would require significantly more time than subsequent runs. The reason for the delay is that imc FAMOS would be starting at that time. The system waited until imc FAMOS was running in the background. Subsequent calls would proceed quickly once there was no need to restart imc FAMOS.

New behavior: Now when an imc FAMOS-command is created or loaded, imc FAMOS is already opened in the background. Since the program is running in a separate process, there is no delay of imc WAVE as a consequence. Thus the start occurs at a point in time at which no imc FAMOS analysis is running.

### <span id="page-17-0"></span>**2 Firmware and new hardware**

This imc WAVE (imc STUDIO) version has been released along with the following firmware and devices driver packages:<br>● <u>[Firmware imc DEVICES 2.16 R4](#page-17-1)</u> 18

- 
- [Firmware imc DEVICEcore 3.6 R4](#page-18-0) 19

### <span id="page-17-1"></span>**2.1 Firmware imc DEVICES 2.16 R4**

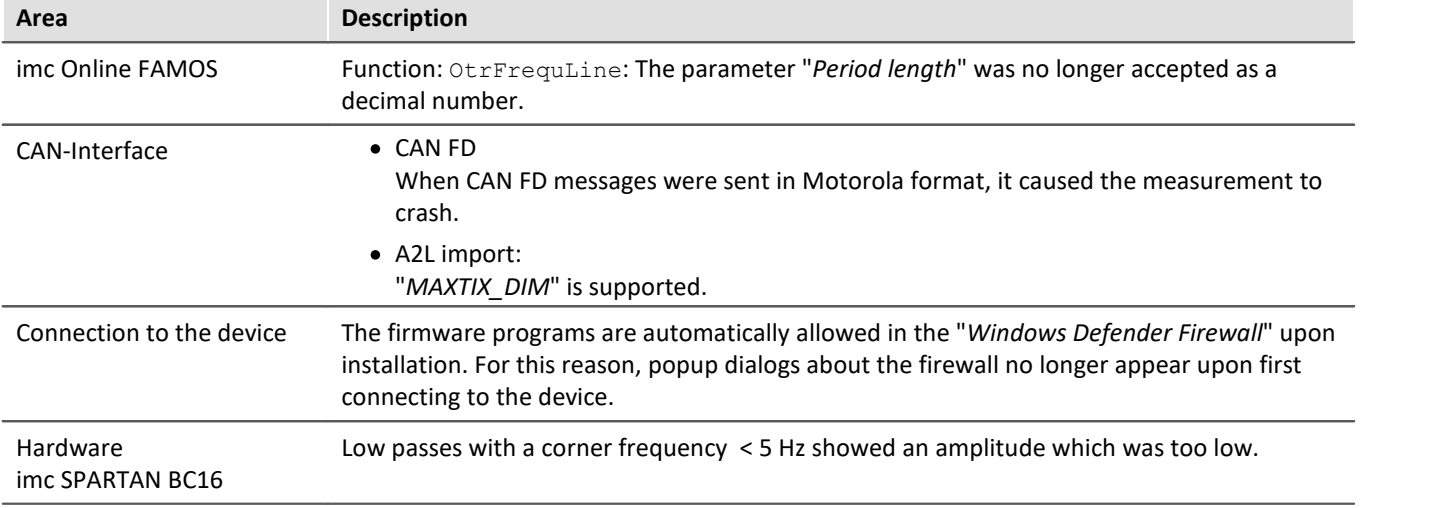

### <span id="page-18-0"></span>**2.2 Firmware imc DEVICEcore 3.6 R4**

### **Hardware**

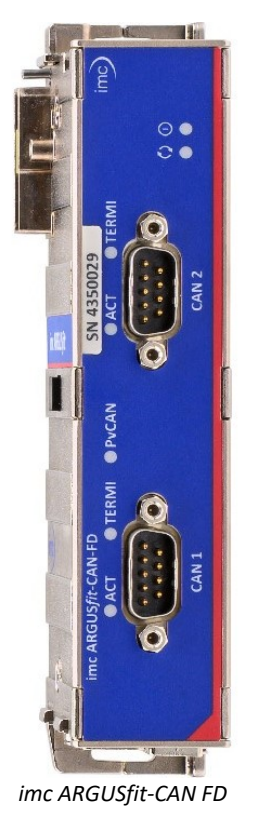

#### **imc ARGUS***fit***-CAN FD - At a glance**

- Two individually galvanically isolated CAN nodes<br>• CAN ED (max, 8 MBaud), CAN High Speed (max, 1 MBau
- CAN FD (max. 8 MBaud), CAN High Speed (max. 1 MBaud), CAN Low Speed (max. 125 KBaud)
- Configurable with new CAN assistant in imc WAVE
- · Decoding of physically and numerically scaled parameters or measuring channels. Such channels can also be used as trigger source, in live analysis (OFA) and in PC-less stand-alone mode
- · Logging of the raw, undecoded send and receicve data as log channel in imc TSA format (Time Stamped ASCII).
- Log channel can also be decoded outside the interface via imc STUDIO BusDecoder (live) or via imc FAMOS (post-processing), thanks to embedded dbc information
- · Support of imc CANSAS modules (CANFX, CANFT) with configuration via dbc file exchange
- · Power-via-CAN for supply of imc CANSAS modules by the imc ARGUS*fit* system: Can be activated by software and with electronic overload protection
- · Automated cyclic output of protocol sequences for initialization or activation of sensors and subsystems

### **CAN FD Interface for imc ARGUS***fit*

The CAN FD interface is a clickable module for the modular imc ARGUS*fit* system. Together with the analog imc ARGUS*fit* measurement amplifiers, several of these interfaces can be docked to an imc ARGUS*fit* base. The ability to acquire CAN-based measurement data and log channels can thus be flexibly added to such a measurement system.

Two CAN nodes are provided at DSUB-9 sockets with standardized pinout. For the logical decoding of the channels, the module has a local intelligence in the form of a processor. This relieves the imc ARGUS*fit* base unit and the overall system is easily scalable in its total performance even with several interfaces.

#### **CAN FD - Fieldbus assistant for imc ARGUS***fit***in the new design** CAN

In preparation for all future fieldbus variants, a new assistant has been developed. For all fieldbus variants of the imc ARGUS*fit*family of devices, a uniform user interface will thus be achieved.

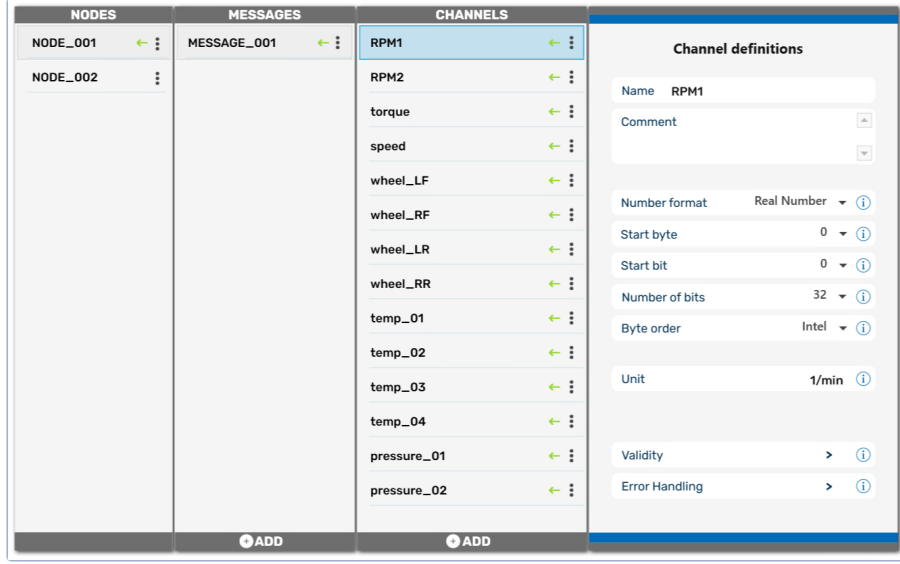

The first fieldbus available is CAN FD. This is configured in the new look.

*New fieldbus assistant: CAN FD*

### **Miscellaneous optimization**

Alongside minor bug fixes, the following important improvements have also been implemented:

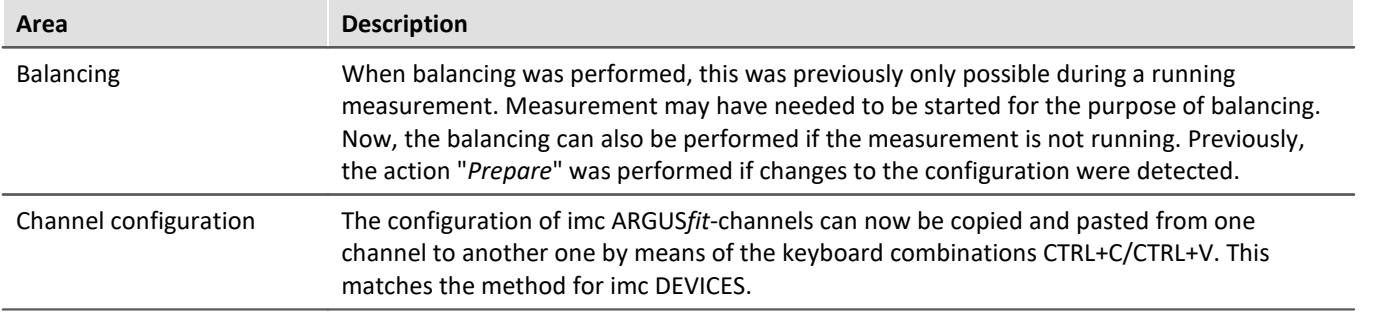

### П

Note **Firmware update - Compatibility** 

A device belonging to firmware group B with imc DEVICE*core* Firmware Version 3.6 R4 (under imc WAVE 2023 R4) can not be downdated to Firmware Version 3.6 R3 (under imc WAVE 2023 R3). For imc WAVE 2023 R3, a patch can be requested from our tech support. Add this number to your query: IT041172.

## <span id="page-20-0"></span>**3 Setup and Device Control**

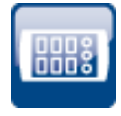

### **Stipulated sorting according to devices**

Sorting of the triggers according to their names has been deactivated. Internally, the sorting is always performed according to the hidden columns "*Device SN*" and "*Trigger ID*". In this way, the positions of the triggers always remain intact.

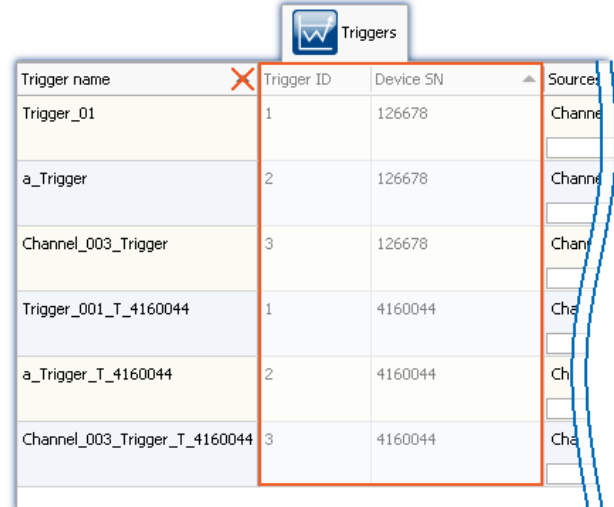

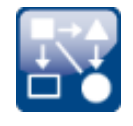

#### **Exchanging values between devices**

imc ARGUS*fit* devices can send values to the Display variables of imc devices belonging to firmware group A (e.g. imc CRONOS, imc C-SERIES, ...). However, reception of values from other devices is not possible.

In this way, it is possible to integrate imc ARGUS*fit* devices into existing measurement setups which require the exchange of Display variables.

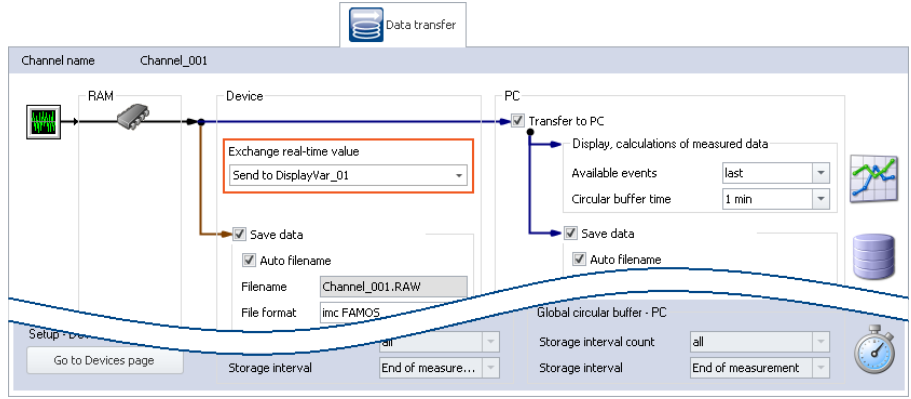

*Assigning an imc ARGUSfit channel to a Display variable*

## <span id="page-21-0"></span>**4 Python**

The Python command supplies functions which provide a bridge to the Python programming language. imc WAVE generates an embedded instance of the Python runtime environment, which provides an interpreter for the Python programming language.

Python is an all-purpose object-oriented programming language which enjoys widespread prevalence especially in education and science/technology due to its accessibility for beginners, its platform independence, expandability and its free availability (Open Source). A large number of libraries are available, e.g. for numerical calculations, visualization of data, image analysis and all the way to machine learning. Familiar expansion libraries for the field of science and technology include NumPy, SciPy and TensorFlow.

For the purpose of analyzing the measured data, a Python code file is selected. The variables to be analyzed with Python can be selected, and the results can be returned in variables.

#### **Data types**

The following variable types can be transferred **to Python**: ·

- single values (numerical),
- standard channels (uniform, equidistantly sampled channels, not time-stamped) ·
- individual trigger releases of a standard channel (only as "last event")
- segmented channels (e.g. FFT) and
- · vectors

What can not be transferred are such channel properties as the sampling rate, time, unit,  $\dots$ .

The following data types can not be used:

- text-variables
- time-stamped, non-equidistant channels (TSA, ...)
- multiple trigger releases of a channel (event-based channels) ·
- similar data types

Various **return value types** are supported, e.g: ·

- single values (numerical) or
- arrays, interpretable as a normalized channel with a sampling interval of: 1.

Transfer and processing of the variables is performed on the basis of the "*Current Measurement*" and not on the basis of any saved (earlier) measurements.

#### **System requirements**

Support is provided exclusively for the Python reference implementation from the "*Python Software Foundation*" (CPython) in one of the versions listed below; these can be downloaded and installed from <https://www.python.org/>

- Python 64 bit is installed
- · Compatible Python versions: 3.11, 3.10, 3.9 and 3.8 (64 bit)

### <span id="page-22-0"></span>**5 Explorer-Preview**

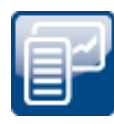

#### **Measured data in the Windows-Explorer's Preview window**

imc FAMOS files (\*.dat) can be displayed by the Microsoft Windows-Explorer using the Previewfunction.

This function is now also available without having to install imc FAMOS. Installation of imc WAVE also enables this function.

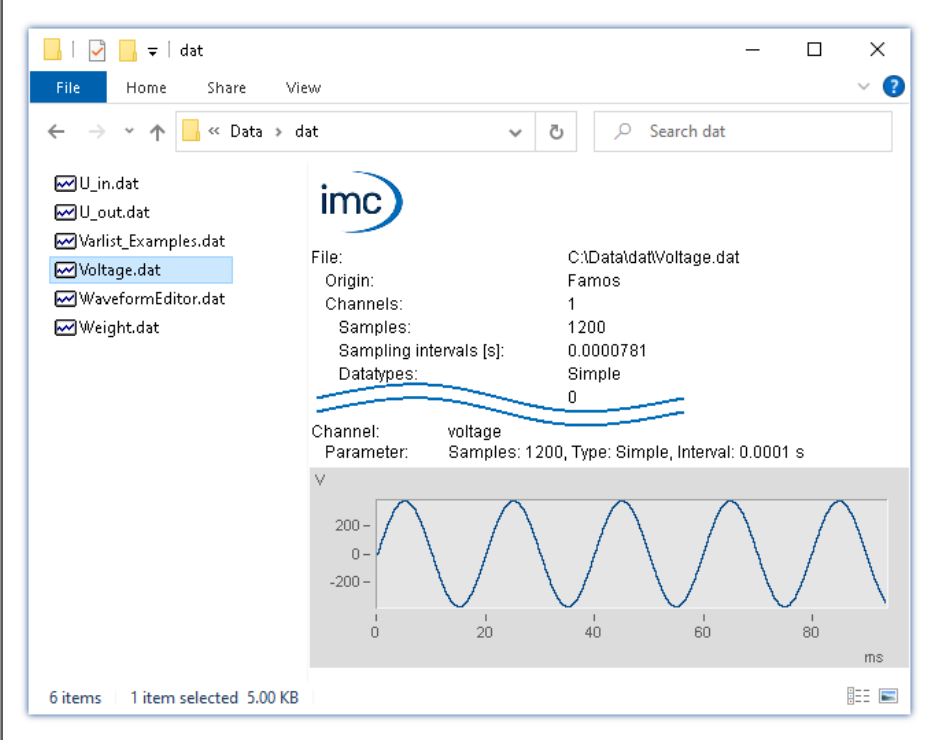

Activation of these functions for \*.raw without imc FAMOS is not possible at this time.

## <span id="page-22-1"></span>**6 Miscellaneous optimization**

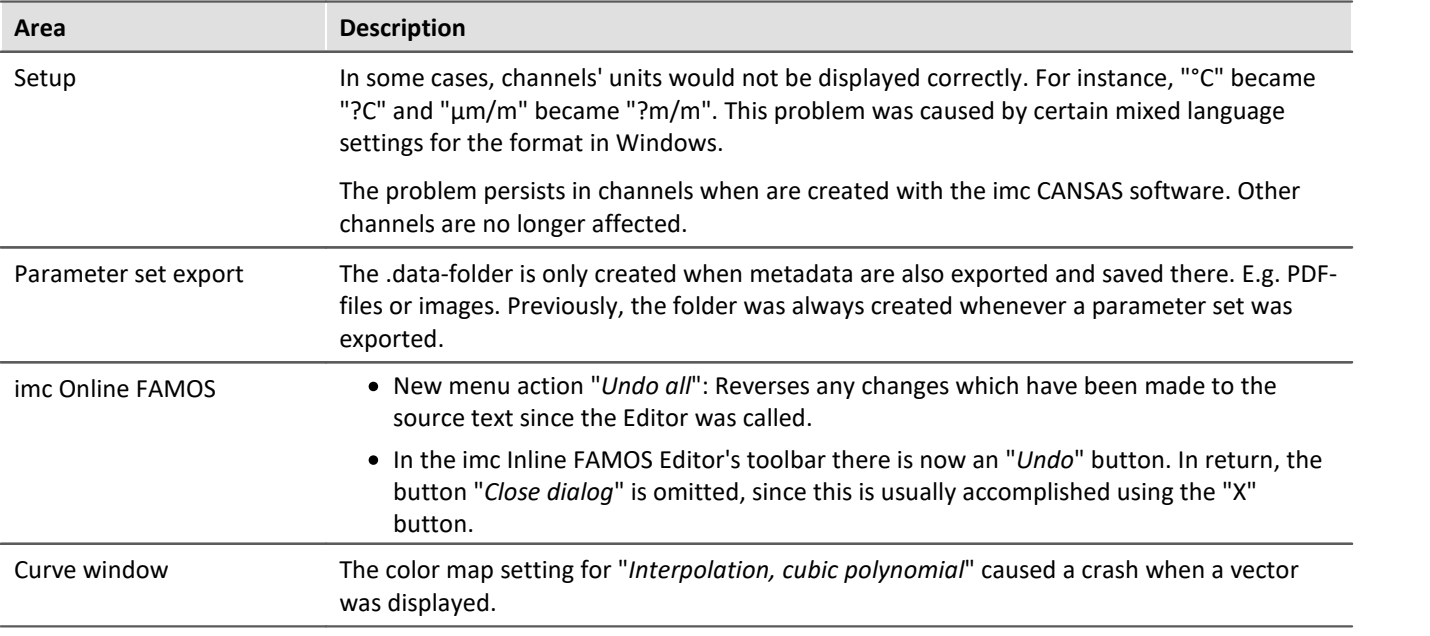

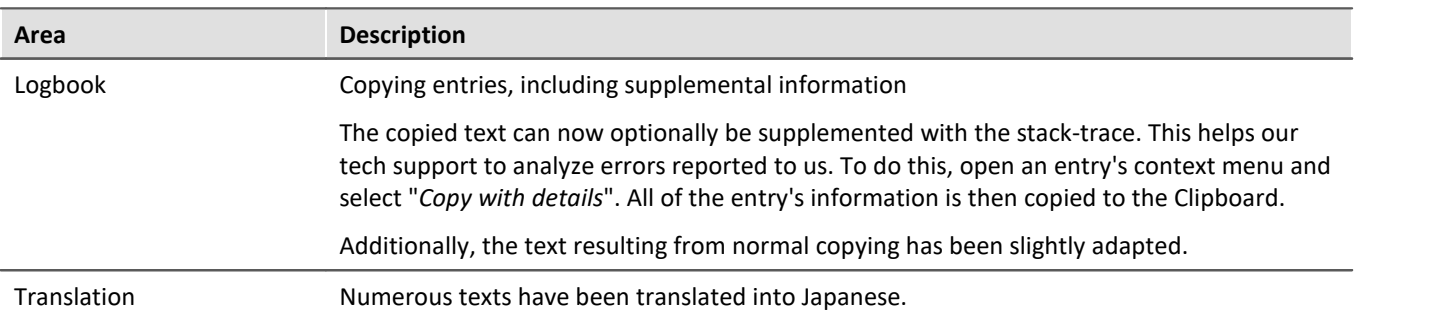

## <span id="page-24-0"></span>**imc WAVE 2023 R3**

## **1 General Changes in imc WAVE**

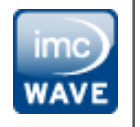

### **Monitor channels in imc WAVE**

Monitor channels are now also monitored for overload. Additionally, they are displayed on the Measurement page if they are not defined for any Inline functions (same behavior as analog inputs).

### <span id="page-24-1"></span>**2 Firmware and new hardware**

This imc WAVE (imc STUDIO) version has been released along with the following firmware and devices driver packages:

- $\:$ [Firmware imc DEVICES 2.16 R3](#page-24-2) $\mid$   $^{25}$
- [Firmware imc DEVICEcore 3.6 R3](#page-25-0) a

### <span id="page-24-2"></span>**2.1 Firmware imc DEVICES 2.16 R3**

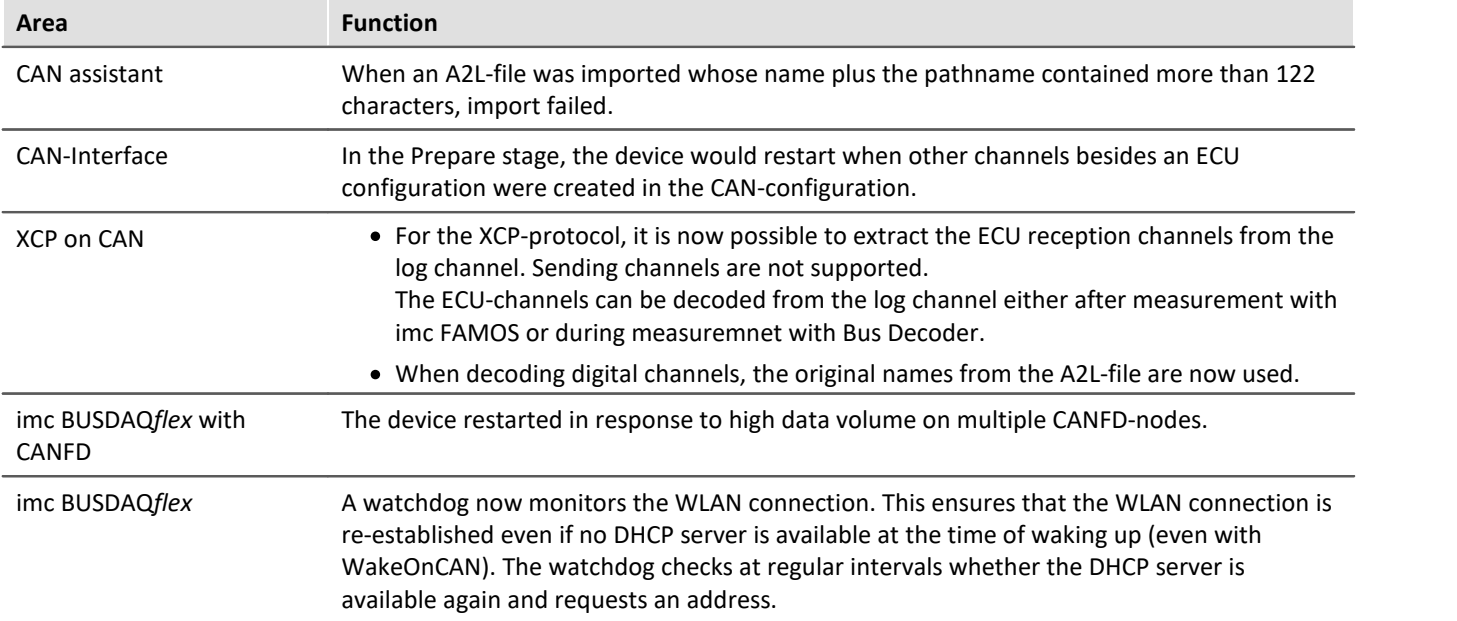

### <span id="page-25-0"></span>**2.2 Firmware imc DEVICEcore 3.6 R3**

### **Hardware**

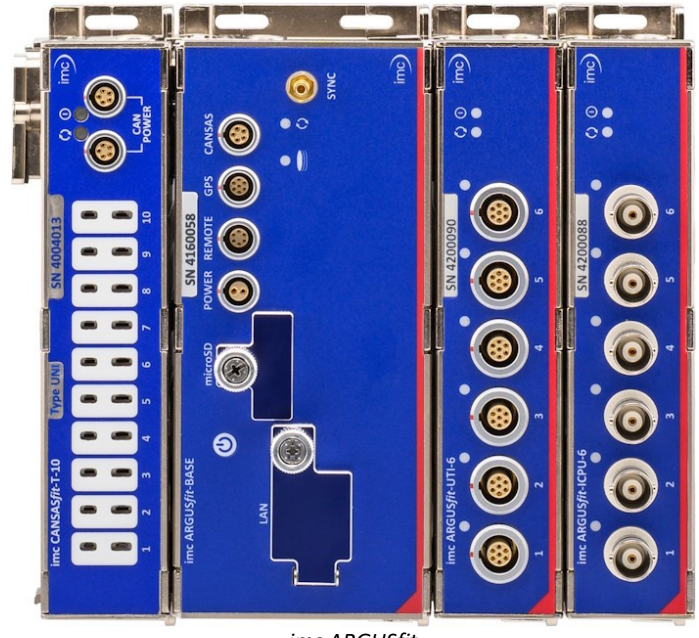

*imc ARGUSfit*

#### **imc ARGUS***fit***- At a glance**

- · Very compact, high-performance data acquisition system
- · Particularly flexible: modular system without mainframe
- · Click mechanism: connects modules electrically and mechanically
- Decentralized installation via fiber optic cables<br>• Unite 5 MSample/s aggregate system sampling
- Up to 5 MSample/s aggregate system sampling rate
- · High channel data rates (and bandwidths), up to 500 kSample/s at 24-bit resolution, depending on the module type
- Multiple individual channel sampling rates<br>• Integrated real time analysis through built in
- Integrated real-time analysis through built-in imc Online FAMOS
- Full integration of imc CANSAS*fit*<br>• Combination with all imc system familie
- Combination with all imc system families and synchronous acquisition of thousands of channels

### **imc ARGUS***fit* **– fast, compact and modular measurement systems**

imc ARGUS*fit*is a compact modular system that allows the user to flexibly assemble fast data acquisition systems (DAQ). Both the base unit and the flexibly combinable measuring modules have independent housings which are connected by a "click" mechanism (no tools required) to form a DAQ system.

imc ARGUS*fit* covers the entire frequency range of physical measurement applications with a aggregate sampling rate of up to 5 MS/s and channel rates of up to 500 kSample/s, depending on the module type. Various such measurement modules for common signals and sensors are available and more will be released in the future.

The system achieves particular flexibility by extending modularity even to decentralized topologies. The internal system bus can be converted to fiber optic cables by means of a media converter extension module in order to integrate spatially distributed module blocks.

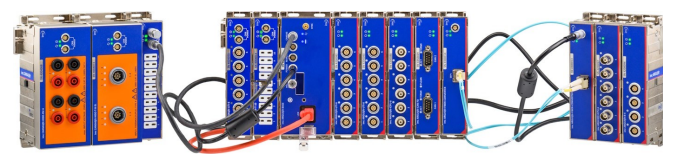

imc ARGUS*fit* also provides complete integration of the imc CANSAS*fit* module series for slower channels, e.g. for temperature measurement. Such imc CANSAS*fit* modules (CANFT) are likewise internally connected with power and CAN bus and are fully supported and integrated by the software as a uniform system. Finally, imc CANSAS*fit* modules can even be installed in distributed topologies and connected via CAN-cable to the imc CANSAS-Interface of the base unit.

Multiple DAQ systems of the imc ARGUS*fit* series as well as other imc data logger and measurement systems can be interconnected via Ethernet. This provides the ability to operate very large and multi-channel setups in which different imc device series work together seamlessly and in complete synchronization.

### **imc Online FAMOS**

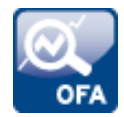

### **Data analysis in the measurement device: Results in real time**

imc Online FAMOS is a powerful extension included in every imc ARGUS*fit* DAQ system as a standard without any additional license required. It offers a variety of real-time functions for pre-processing and signal analysis. The mathematical analysis functions are executed on the signal analysis platform integrated in the measurement device. This means that analysis results are available immediately and also independently of the PC. Such pre-processing can also yield significant data reduction and thus reduce the amount of data to be exchanged between the DAQ system and the PC. The results are available in imc WAVE as virtual channels.

imc Online FAMOS is now available in a limited version for imc ARGUS*fit* devices.

#### **Supported functionalities**

Currently, the functionality of imc Online FAMOS for imc ARGUS*fit* comprises all major math and standard analysis functions. The following special functionalities are not supported yet: ·

- imc ARGUS*fit* does not provide any virtual bits and display variables or comparable system variables.<br>• *ny variables* sar
- pv-variables cannot be created.<br>• ime Online EAMOS Professional with a
- imc Online FAMOS Professional with synchronous tasks is not available and thus imc STUDIO Automation for real-time test automation is not supported.

Note: Supplemental files are imported via the imc Online FAMOS dialog and not via the Setup menu ribbon.

### **Miscellaneous optimization**

Alongside minor bug fixes, the following important improvements have also been implemented:

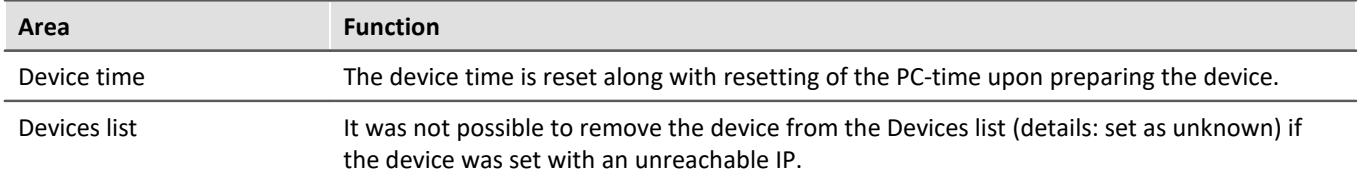

## <span id="page-26-0"></span>**3 Miscellaneous optimization**

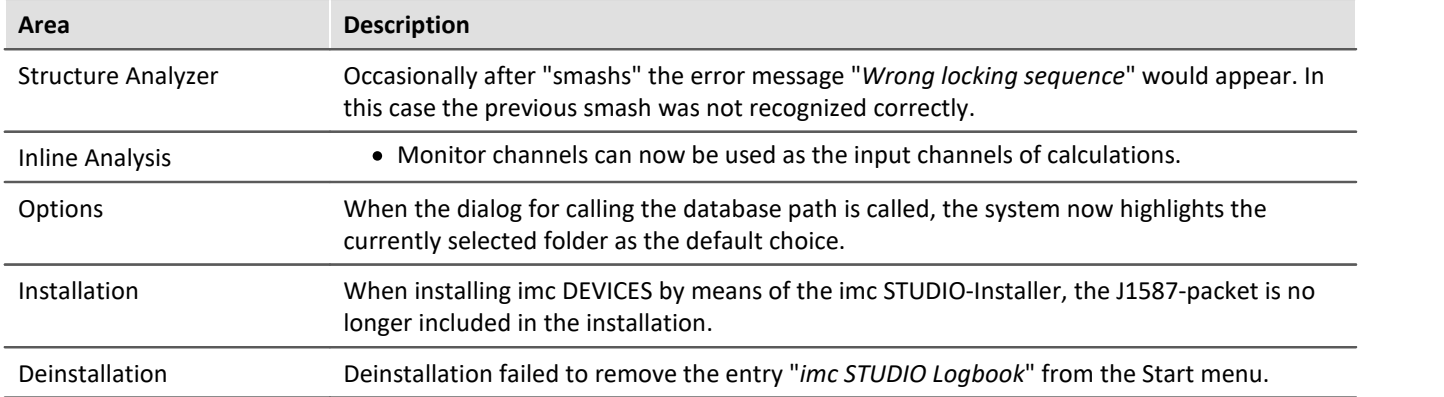

## <span id="page-27-0"></span>**imc WAVE 2023**

## **1 Operation aids**

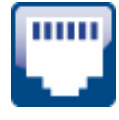

### **Help with the device's network configuration**

By means of the device interface's configurations dialog, you can directly open the PC's adapter settings  $(1)$ . Additionally, there is a direct link at the bottom to the section of the documentation which deals with interface configuration (2).

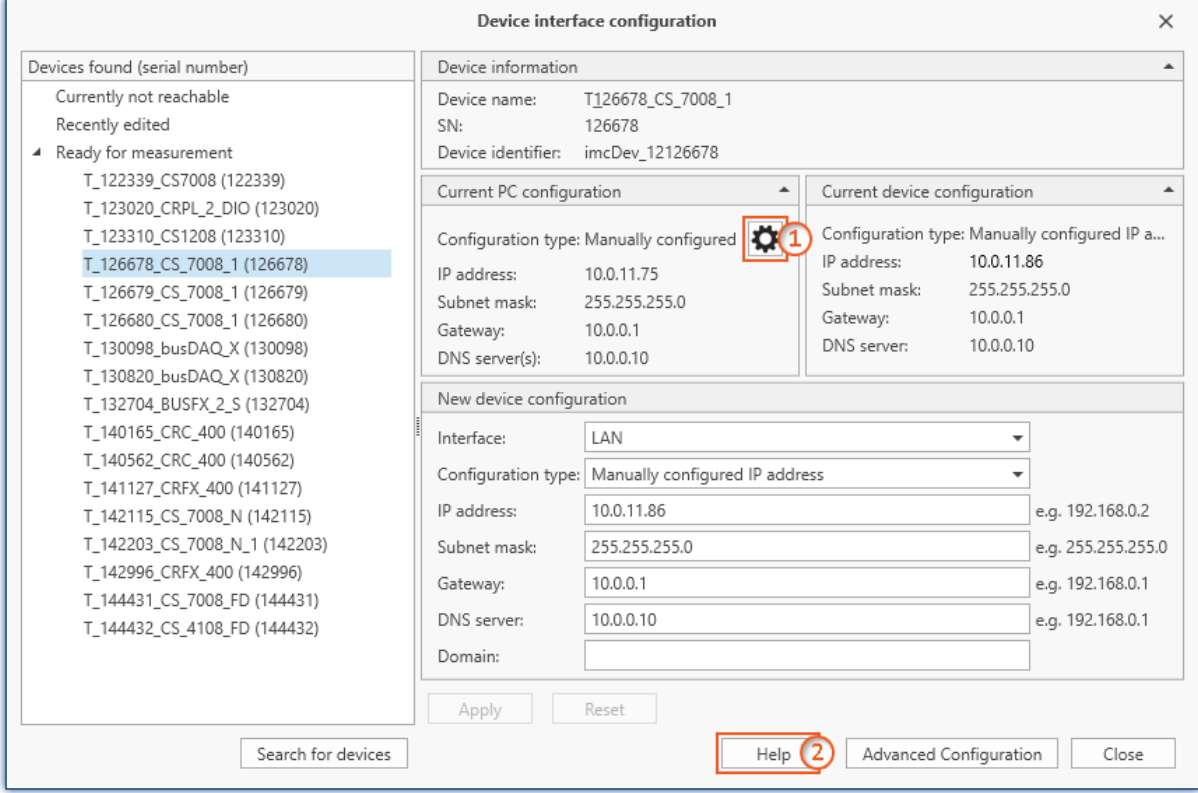

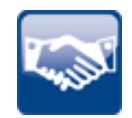

### **Various other aids in introduction and operation**

- · Hot Tracking: Supposing you wish the Setup-tables to show which parameters belong to the same channel. A channel's name appears at the left, and at the right, the respective channel's sampling rate is stated. To make this easier to recognize, the entire row is now highlighted whenever the mouse cursor moves over it.
- Import of experiments has been simplified:
	- If the export file doesn't contain any measured data, the system does not ask whether measured data are to be imported.
	- If the export file contains only one experiment, the selection of experiments to import is
	- skipped. · If an experiment of the same name already exists, the system asks whether to overwrite or rename it.

### <span id="page-28-0"></span>**2 Firmware and new hardware**

This imc WAVE (imc STUDIO) version has been released along with the following firmware and devices driver packages:<br>• Eirmware in

- $\bullet$  <u>[Firmware imc DEVICES 2.16 \(R2\)](#page-28-1)</u>  $\infty$ ]<br>• Firmware imc DEVICEcore 2.6 (R2)
- $\blacksquare$ [Firmware imc DEVICEcore 3.6 \(R2\)](#page-29-0) |  $\boldsymbol{\lrcorner}$

### <span id="page-28-1"></span>**2.1 Firmware imc DEVICES 2.16 (R2)**

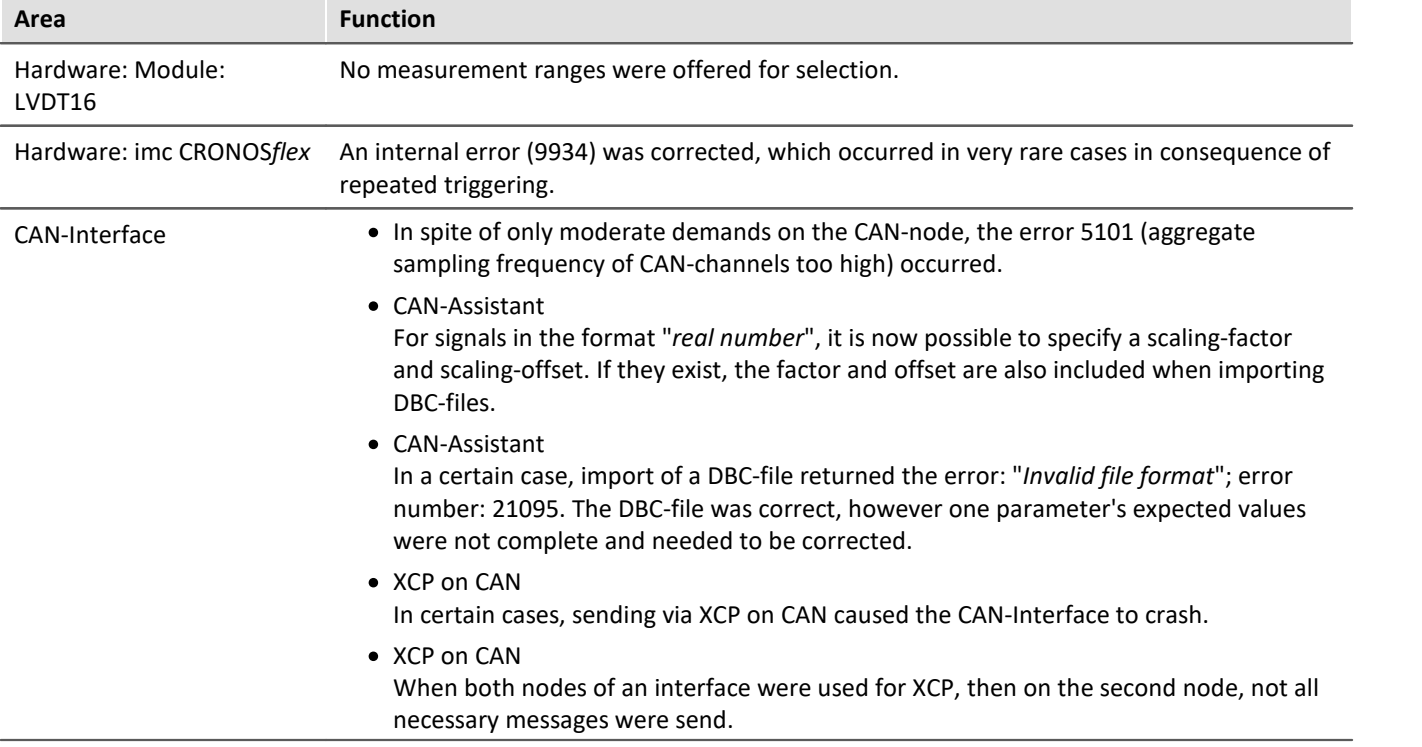

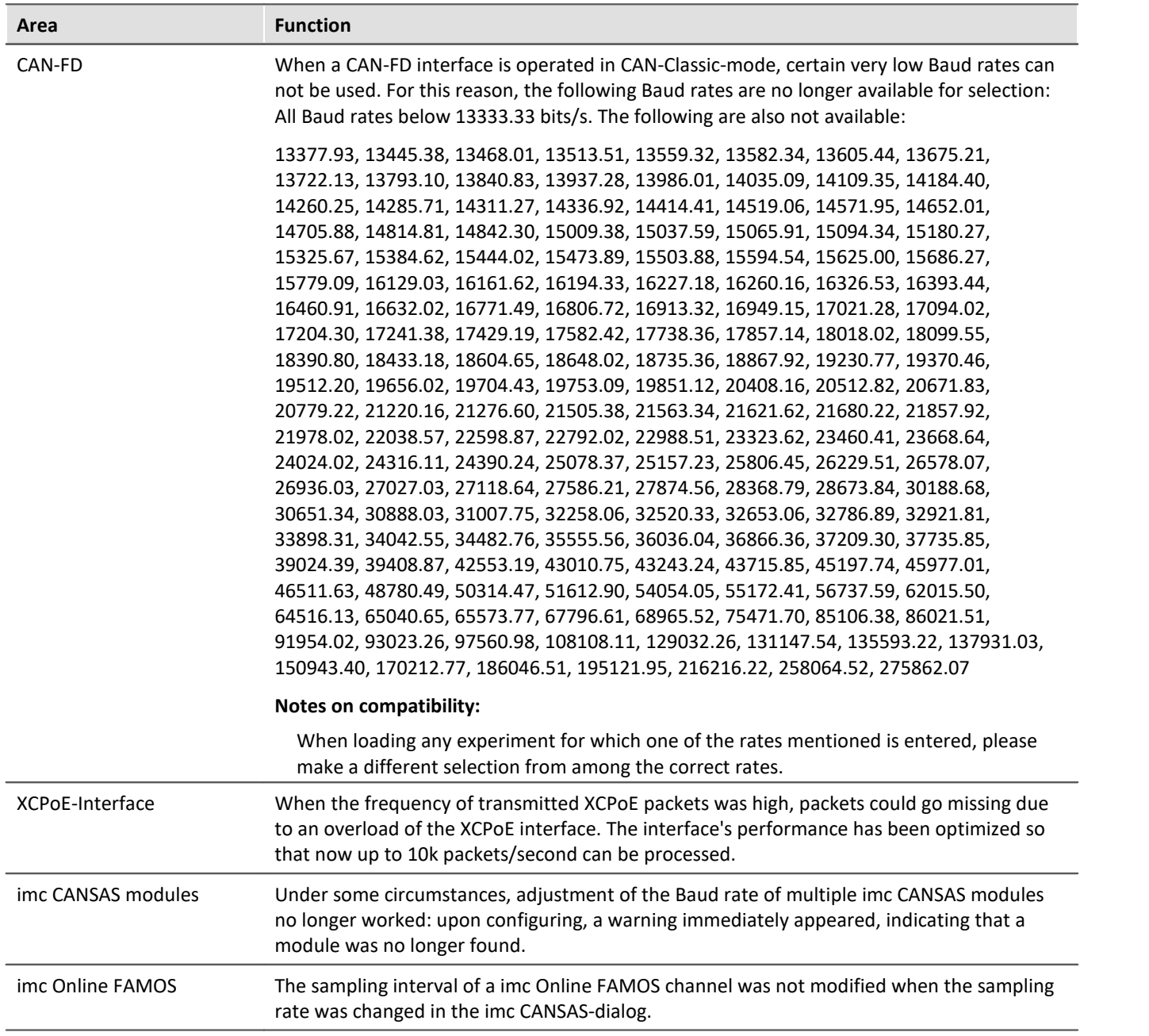

### <span id="page-29-0"></span>**2.2 Firmware imc DEVICEcore 3.6 (R2)**

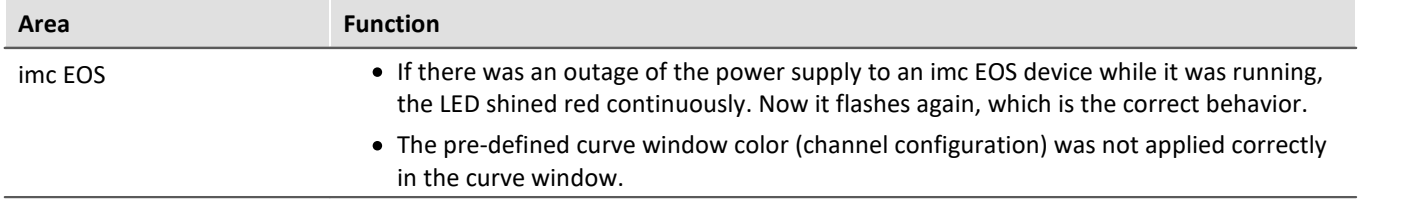

## <span id="page-30-0"></span>**3 Setup and Device Control**

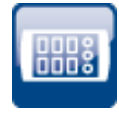

inn 2

### **New measured values also on other pages by means of the Current value column**

The column of Current values now offers an overview of fresh measured data also on the Setup pages "*Variables*" and "*GPS*".

#### **Optimization of the instantaneous value display**

Display of instantaneous values has been optimized to prevent constant flickering of the value display.

The following behavior has been implemented:

 The display of the value depends on the measurement range (or display range). If the measurement range is large, only a few decimal places are displayed. For example, if 50 V is the setting, then uV-values are normally not interesting.

Thus, when a range is defined, the value range is limited to 5 digits (from the range). Example: The range is  $\pm 10 \text{ V} \rightarrow \text{xx}, \text{xxx}$ 

- Value: 12.34 mV
- · Readout: 0.012 mV
- There is no conversion of the unit if the unit is expressed in quotation marks:<br> $\frac{1}{2}$  0.2 kN > 200N
	- $\bullet$  0.2 kN -> 200N
	- · 0.2 "kN" -> 0.2 kN
- If the range is not known, then a maximum of 4 decimal places are displayed:<br>•  $\frac{1}{2}$  3245578 V > 1.2245 V
	- 1.2345678 V -> 1.2345 V
	- · 0.1234567 V -> 123.45 mV
- If no unit is defined, the exponent notation is no longer used:<br>•  $\frac{12345678}{123456}$  > 1.2345
	- $\bullet$  12345678 -> 1.2345
	- · 0.0012345 -> 0.0012
	- · 123456.78 -> 123456

#### **Measurement ranges rounded**

Use of taring or the entering of a value for the "*Sensitivity*" easily cause the generation of measurement ranges having very many decimal places. In order to keep a good overview, the display of the measurement ranges is rounded off to 5 significant digits.

When different channels have very similar scaling, then multi-selection can be used to select a measurement range which, due to rounding, will now be displayed in the same way.

Parameter sets and channel parameters still retain the original value.

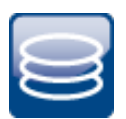

#### **Storage of measured data: Data volume reduced**

The imc3-format's data volume has been substantially reduced for low sampling rates.

In the new imc3-format (under imc WAVE 2022), data measured at a sampling rate of 20 Hz, for example, generated 16 times the data volume compared to the imc2-format (under imc WAVE 5.2). High sampling rates were not as strongly affected.

#### **Background:**

Internally, a header is inserted into the file at regular intervals. This header ensures that the data captured up to the moment of the last header can be loaded, even if the file had not been closed correctly.

At low sampling rates, this header is entered too often. Now the system adapts to the sampling rate.

In consequence, the files are still larger than in imc2-format, but only slightly.

### **Setting the expected signal value range in addition to the measurement range**

For some sensors, it is sometimes desirable not only to define the measurement range, for example  $\pm$  10 kN or - 270..500 °C, but also an expected value range, e.g 0..9 kN or 20..80 °C. The expected value range is usually only a subset of the measurement range. The intention would be to display only values within that range in order to be able to directly concentrate attention on the relevant portion.

For this purpose, the following parameters are used: Page: "*Analog/Digital channels*" - Dialog "*Curve properties*"

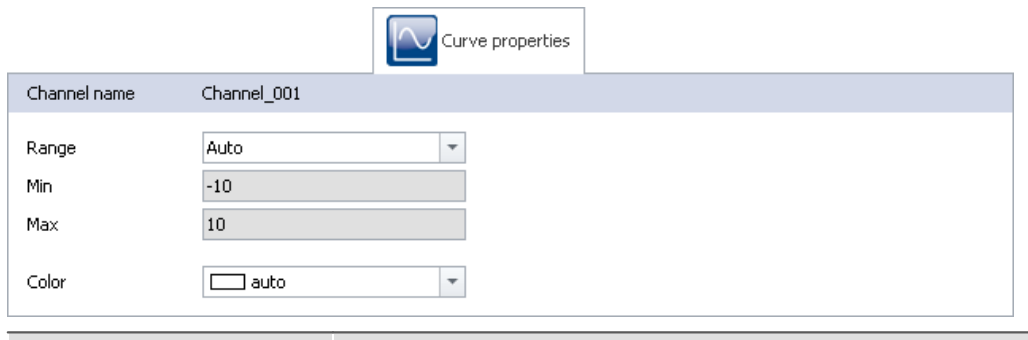

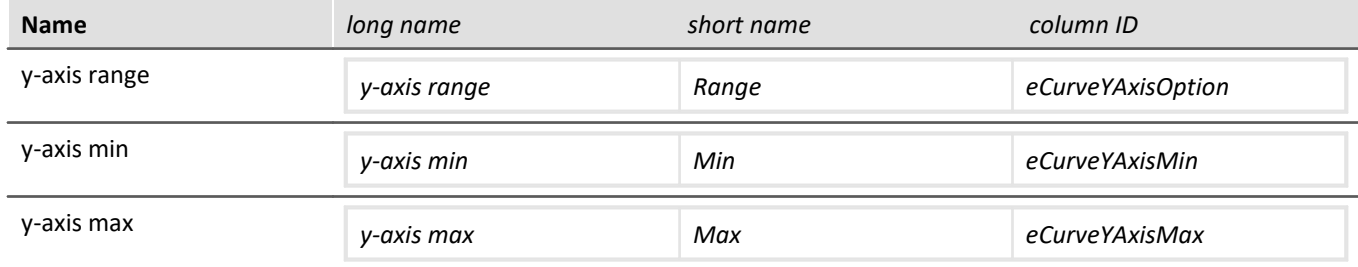

### **Level indicators**

#### **"***Current value***"-column in the Setup, as well as the Widget "***Level indicator***"**

The level indicators previously used the measurement range for the upper and lower boundaries. If the parameter "*y-axis range*" is set to "*User-defined*", you can define an expected value range for the sensor by means of the parameters "*Y-axis min*" and "*Y-axis max*".

When values outside of this range are measured, the level indicators indicate overmodulation even when there is none from an electrical standpoint.

#### **This is not considered as overmodulation for the Analyzers.**

## <span id="page-32-0"></span>**4 Inline Analysis - imc WAVE Vibration**

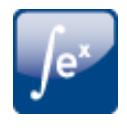

#### **Human vibrations with more functions**

"*Human vibrations*" has been renamed since more filters have been added. New name: "*Filter rms*".

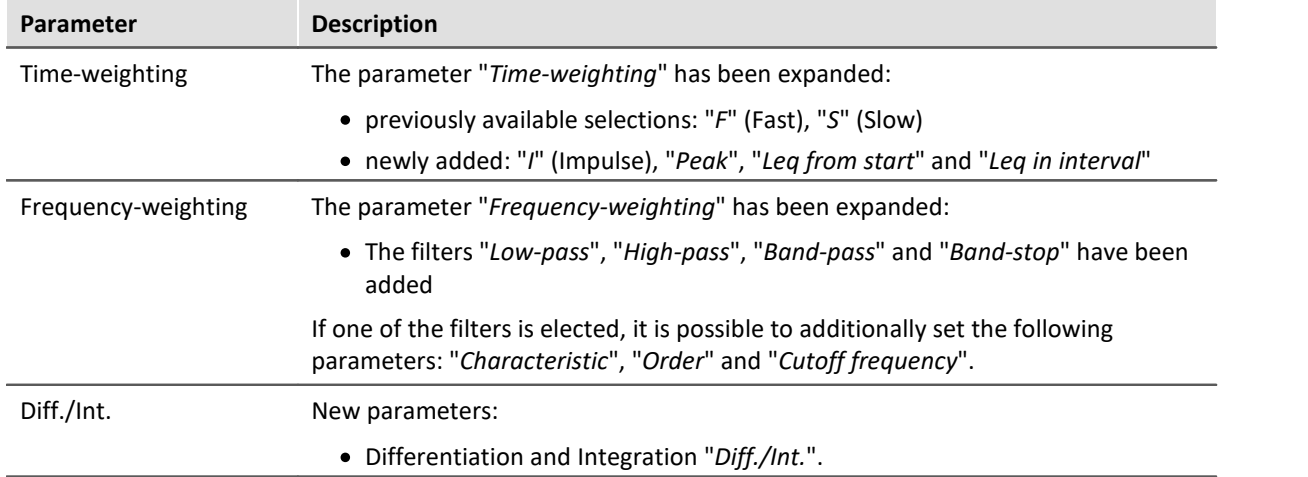

## <span id="page-32-1"></span>**5 imc WAVE Structural Analyzer**

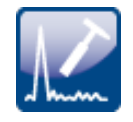

### **Validity of the hits**

For the calculated quantities (FRF, Coherence and PSD), the validity of the hits (events) is recorded in the results channel as a user-defined property. For FRF and Coherence, the Validity vector is the result of a combination of the validity values of the Input- and Output-channels; for the PSD it resulted from the validity of the respective input channel.

The vector of the validity values is specified as the property "*Validity*" in the form "*[0, 1, 0, ...]*", where "0" = "*invalid*" and "1" = "*valid*", and has as many numbers as there are hits/events present.

#### Example Read Validity vector with imc FAMOS

The Validity vector can be imported from the channel to imc FAMOS as a TextArray or data set using the following code:

```
Variable = FRF Average Channel 001 Channel 002
ValidityText = UserPropText?(Variable, "Validity")
ValidityTextArray = TxSplit(TPart(validityText, 2, TLeng(validityText) - 2),
",") ; text array
Validity = TxArrayToChannel(ValidityTextArray , 0) ; data set
```
## <span id="page-33-0"></span>**6 Panel and Widgets**

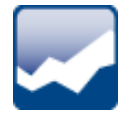

#### **Curve window colors on the dialog-page**

The curve window colors can be configured differently for the display/operation pages and for the Report pages. Typically, the result should appear the same whether in the printout/PDF or in the monitor screen display.

For the printout/PDF-results of a dialog-page, however, the printer colors were used and not the monitor screen colors.

The colors are now used as follows:

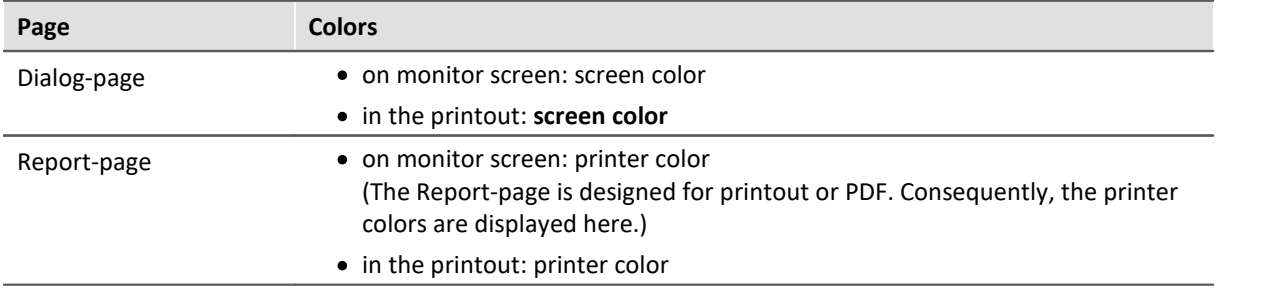

#### **Notes on compatibility:**

This affects existing experiments. Since the correct colors are now used, the result of a printout can appear different.

### **Curve window colors on the Report-page**

When curve windows were copied from Dialog-pages to Report-pages, the colors usually were not suitable for a white Report-page.

New curve windows are set so that the global colors are used for the printout. Furthermore, the background is always white, even when a different color is set.

#### **Notes on compatibility:**

This does not affect existing curve windows. Their colors remain as they are.

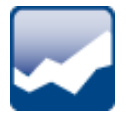

#### **Widget "Level indicator" has clearer design**

By means of the Widget, overmodulation of a channel is more quickly recognized. Toward this end, the color must provide an indication that overmodulation has occurred. To make this easier to recognize, the different colors for channels have been eliminated. This makes any overmodulation stand out more clearly.

Additionally, under each bar the associated channel name is displayed.

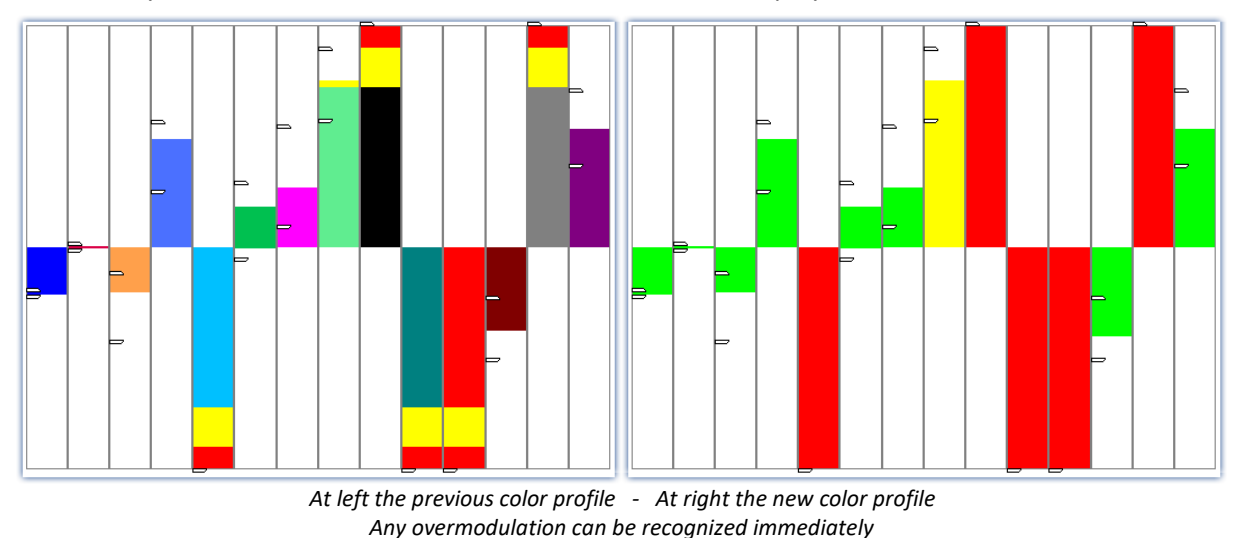

**Notes on compatibility:**

Any existing level indicators now apply the new design.

## <span id="page-34-0"></span>**7 Variable management**

### **Complex variable types are supported**

Complex data with

- Real- and Imaginary parts or<br>• Magnitude and Phase
- Magnitude and Phase.

Segmented complex variables, e.g from the imc FAMOS-function ComplexSpectrum are still an exception.

### **Time-stamped imc FAMOS-results are supported**

With imc WAVE, it is now possible to load time-stamped imc FAMOS-results, e.g. results from SearchLevel-calls.

## <span id="page-34-1"></span>**8 Performance**

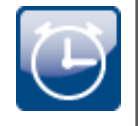

#### **Performance improvements and problem solutions**

- High-speed TSA-data now require less CPU computational power.<br>• The continual increase of working memory demands along with increase
- The continual increase of working memory demands along with increased channel count has
- been corrected.<br>• Curve window: Non-existent channels linked to a curve window caused substantial time demands upon selecting a measurement in the Data Browser, even though the curve window was linked with "*Current Measurement*" and no data were loaded.

## <span id="page-35-0"></span>**9 Miscellaneous optimization**

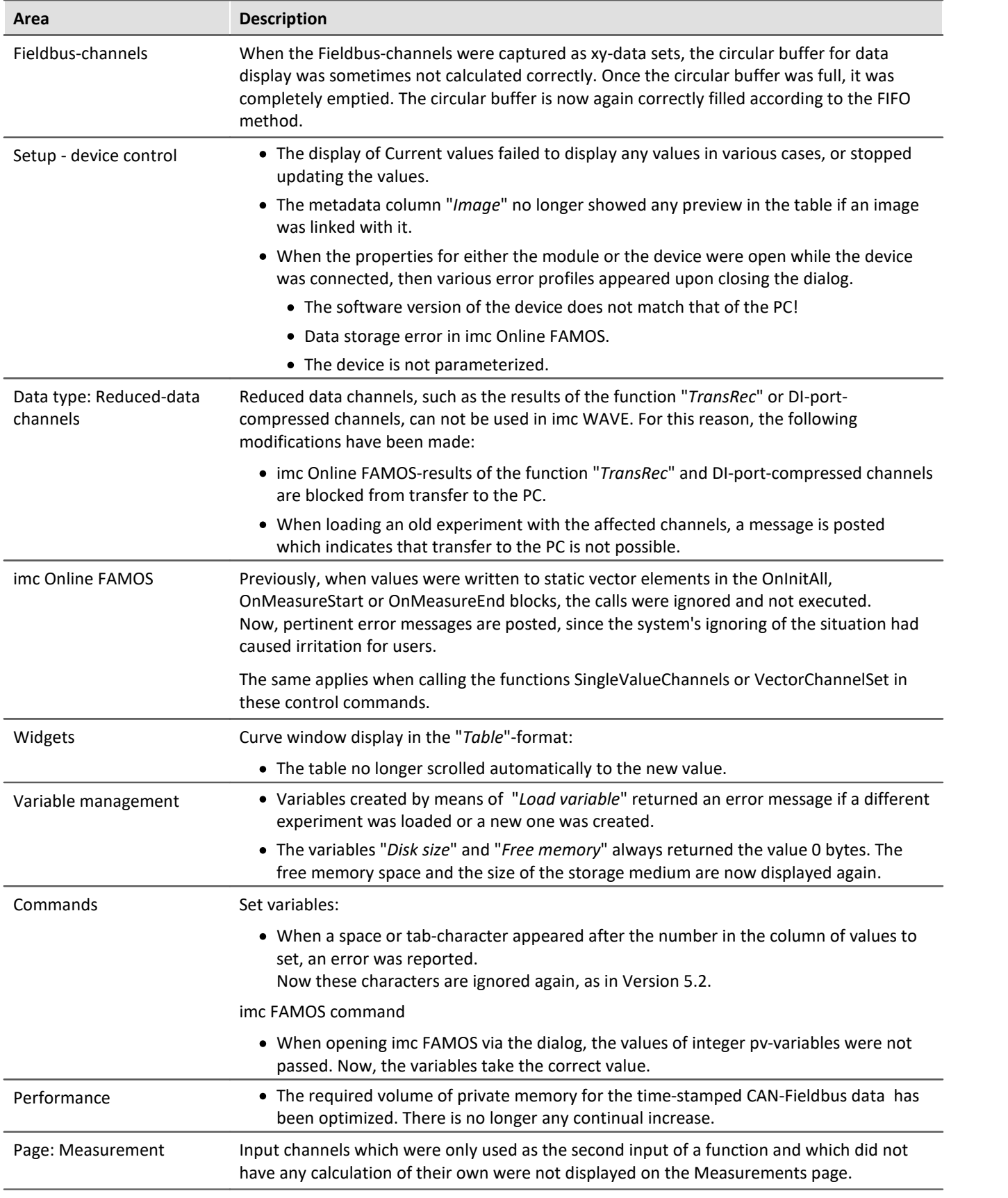
# **Update-notes and compatibility from 2022 to 2023**

If you plan to update from Version 2022 to 2023, there are a few things which you may need to observe regarding any existing databases. In particular, be aware of the following points:

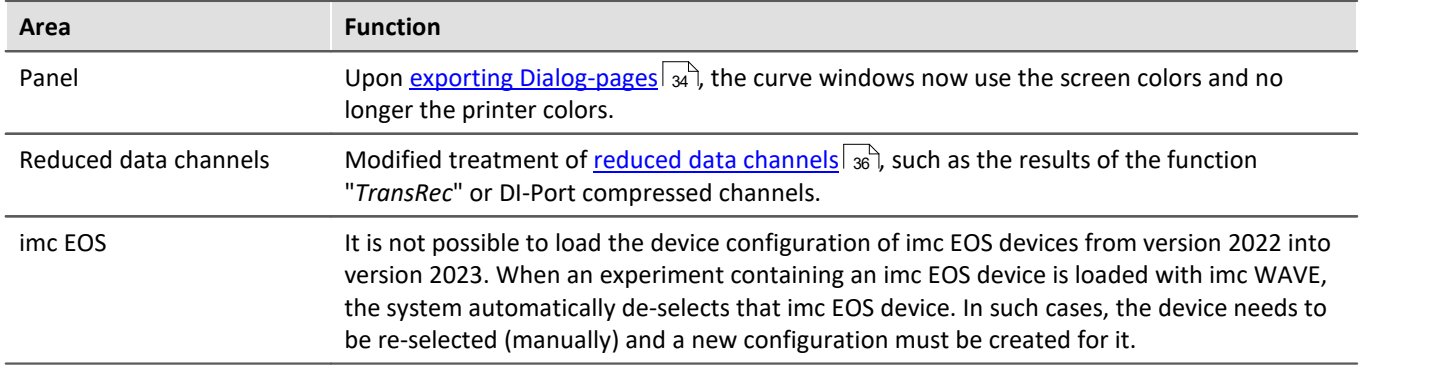

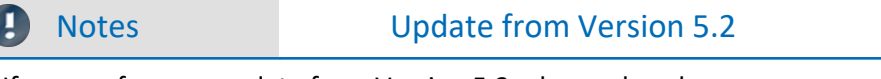

If you perform an update from Version 5.2, please also observe

- the **update notes on version 2022**  $\boxed{74}$  and
- the [the missing components and functions to version 5.2](#page-74-0)  $\sqrt{1/5}$ .

# **imc WAVE 2022**

# **1 Introduction**

The imc WAVE 2022 you now possess is a version which is updated to the newest level of PC technology. This version of imc WAVE is designed for 64-bit computer architecture. For this purpose, many key components have been updated, revised or even redesigned from scratch. We have invested much time in improving functions, simplifying workflow procedures and achieving greater system stability. The outcome is a modernized system architecture which provides substantial improvement of performance. To mention a few points up front:

- imc WAVE is now a multi-threading capable 64-bit version,
- thanks to the new device firmware imc DEVICEcore, communication with and control of the new devices such as imc EOS is many times faster.
- the display in the curve window is substantially more powerful and smooth.
- $\bullet$ ....

On the following pages, you will find an exact enumeration and description of the changes. There you may find quite a lot which will be pertinent to your work.

In particular, you should read the chapter "*[Update-notes and compatibility](#page-73-0)* | 74<sup>"</sup>|" before performing the update. It presents all the functional changes and modifications which need to be observed when updating.

The imc team wishes you total success in accomplishing your measurement tasks with imc WAVE.

# **2 imc WAVE 2022 R3**

# **2.1 General Changes in imc WAVE**

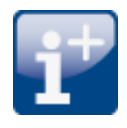

#### **Personal metadata in the Experiment/Meta-folder**

For the purpose of saving your own personal files pertaining to the experiment, the folder "*Meta*" can be used. Previously this had been a rather hidden feature, since this folder need to have been created first. Now, the "*Meta*"-folder is automatically created in the Experiment when "*Save*" is performed or when creating an experiment using "*New*", unless this folder already exists. Along with this, a readme.txt file is also created, which describes the folder's function.

As previously, the folder is always exported along with the experiment. What is new is that it is also imported even when no measured data are imported. Previously the folder was only imported when the measured data were also included in the import.

For example, it is possible by this method to save characteristic curves, target value tables, CCV-files or reference data, for instance for the ChannelLoader .

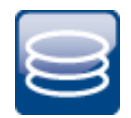

#### **Selecting the data format: imc2 or imc3**

By default, imc WAVE saved the measured data in the imc3 format. In imc FAMOS, it is possible to set whether to save the files in either the old imc2 or the new imc3 format. imc WAVE now also applies this setting. We continue to recommend saving the measured data in the imc3 format.

#### **With which version and which device were the measured data generated?**

The saved measurement files record with which version of imc WAVE (imc STUDIO) and with which firmware/3rd-party device/DataProcessing and which device the measurement was performed. For this purpose, the \*.raw-file can be opened with a text editor. This info is readable whichever data format (imc2 or imc3) is used.

# **2.2 Setup and Device Control**

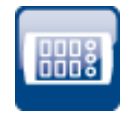

### **Display of instantaneous values for 3rd-party channels, incremental counters, device-variables etc.**

The display of instantaneous values in the Setup now also includes indication of the current readings of the following devices/channel types:

- incremental counter inputs, fieldbus channels, FunctionSimulator-channels, Application module-channels, GPS-channels
- pv-variables, display variables ·
- $\bullet$  ethernet-bits, virtual bits

The current reading is displayed as long as the channel is returning measured data. If the measurement is not running, the last reading is retained and displayed in gray font. This makes it clearly distinguishable which value is still being updated and which value may be obsolete.

Exception: For channels having an associated pv-variable (e.g. analog channels or incremental counter inputs), the following still applies:

 The current value is displayed as soon as the action "*Prepare*" is performed (so also before and after the measurement).

| Name                                                  | <b>Status</b> | Current value  | Measurement mode |
|-------------------------------------------------------|---------------|----------------|------------------|
| $\vee$ Channel type: Analog inputs                    |               |                |                  |
| Channel 001                                           | Active        | 0.00951138 V   | DC - Linear      |
| sin3                                                  | Active        | $-0.00536171V$ |                  |
| Channel type: Digital inputs / outputs (bits)<br>⋋    |               |                |                  |
| $\vee$ Channel type: Digital inputs / outputs (ports) |               |                |                  |
| DOut001                                               |               | $\Box$         |                  |
| DIn002                                                | Active        | 0              | Sampling         |
| $\vee$ Channel type: Display variables                |               |                |                  |
| DisplayVar_01                                         |               | 12             |                  |
| DisplayVar 02                                         |               | 123            |                  |
|                                                       |               | n              |                  |
| $\vee$ Channel type: Incremental counter inputs       |               |                |                  |
| Counter_001                                           | Active        | 0 m            | Distance (diff.) |
| <b>Channel type: Monitor: Analog inputs</b><br>⋗      |               |                |                  |
| $\vee$ Channel type: Process vector variables         |               |                |                  |
| pv.Counter 001                                        | Active        | 0 <sub>m</sub> |                  |
| pv.DIn002                                             | Active        | $\overline{0}$ |                  |
| pv.Channel_001                                        | Active        | 0.0080495V     |                  |
| <b>Channel type: Virtual bits</b>                     |               |                |                  |

*Display of instantaneous values for various channel types*

# **2.3 Firmware and new hardware**

This imc WAVE (imc STUDIO) version has been released along with the following firmware and devices driver packages:<br>• <u>[Firmware imc DEVICES 2.15 R3](#page-39-0)</u> 40

- 
- [Firmware imc DEVICEcore 3.5 R2](#page-40-0) 41

# <span id="page-39-0"></span>**2.3.1 Firmware imc DEVICES 2.15 R3**

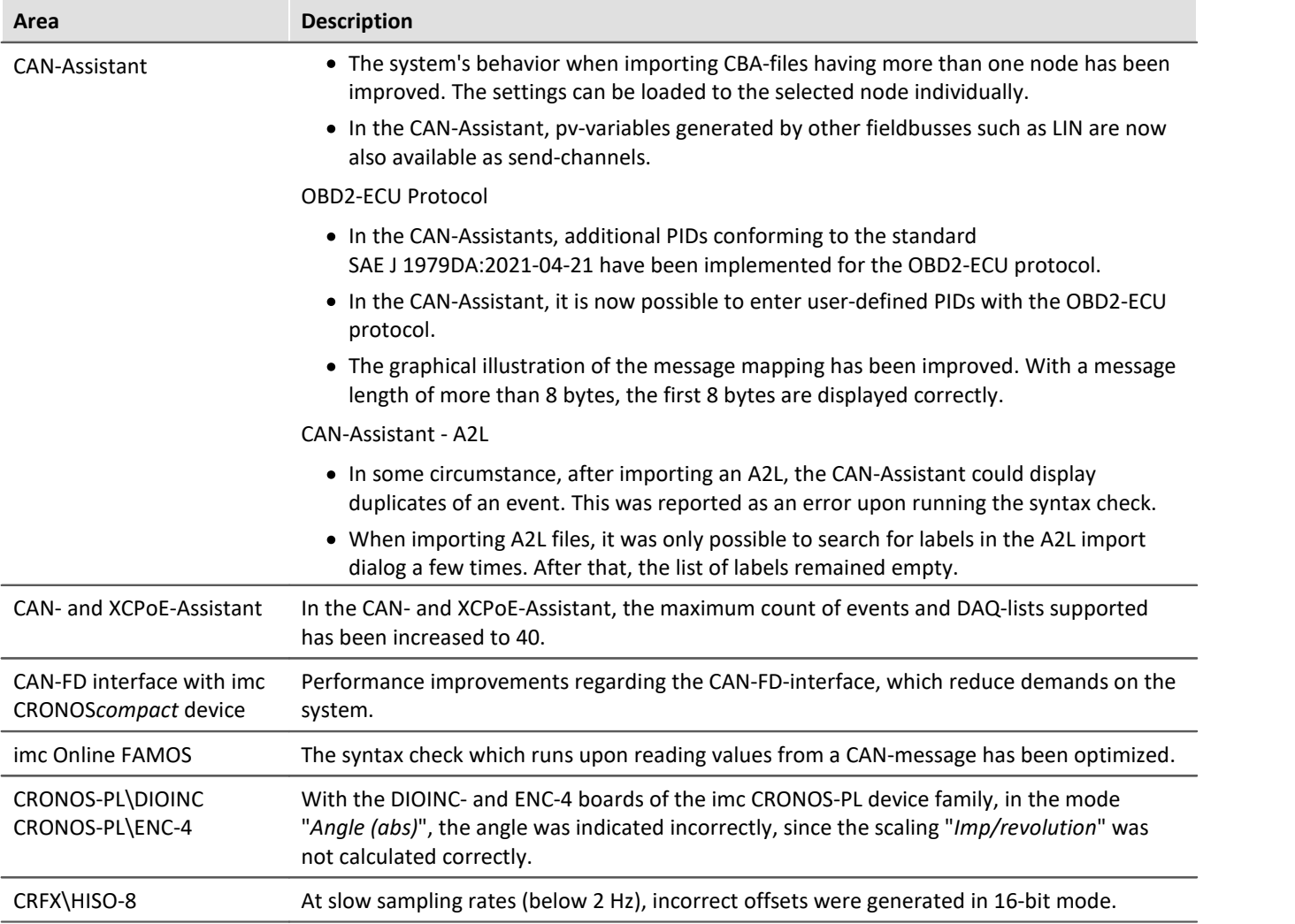

# <span id="page-40-0"></span>**2.3.2 Firmware imc DEVICEcore 3.5 R2**

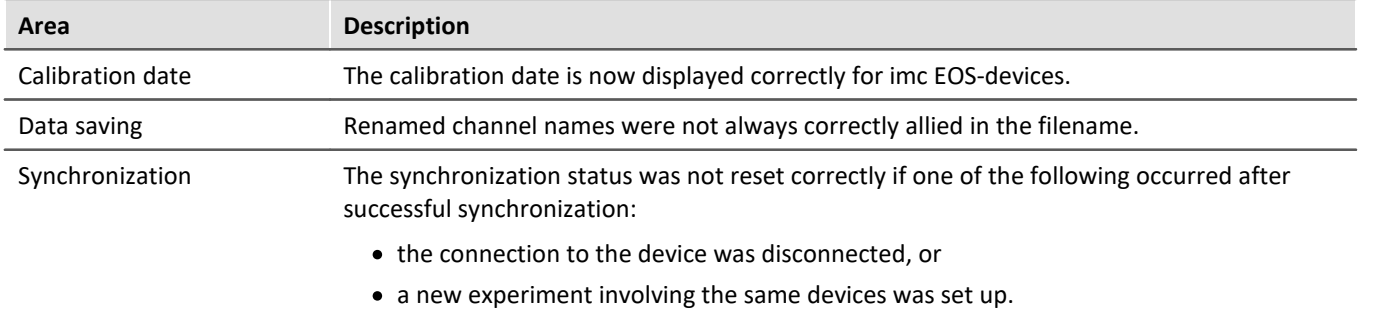

PD

# **2.4 3rd-party devices**

#### **fos4X - Data storage of the fos4X-channels has been revised**

#### Previous behavior:

fos4X-channels were previously saved as equidistantly sampled channels. The time stamp of the first sample returned was used as the starting time. The time stamps of any subsequent samples were ignored since it was assumed that the samples would arrive at the specified sampling rate.

This mode is now replaced with two new procedures. You can now **toggle** between **time-stamped data** and **equidistant data** (resampled).

#### Background:

With long-duration measurements, it can occur that the data do not arrive at exactly this rate. Deviations by as much as 0.01 per mil have been observed. This produces noticeable effects when the measurement duration is long. For this reason, the exact time stamp is important. If you record data with "*Time stamp*",it is possible to obtain an equidistant channel by resampling

with imc FAMOS, for instance, during post-processing after the measurement.

In order to avoid needing resampling, the mode "*Sampling rate*" is provided. Here imc WAVE performs the resampling directly during the data are recording. This compensates for the possible slightly deviating sampling rate.

#### **X-axis: Time stamp**

- · The time stamps provided by the 3rd-party fos4X device are saved. The measurement duration of time-stamped channels is limited to 800 days. Additionally, they require more memory space. The precision of a time stamp is 256 ns.
- The sampling rate set is also required for sending the requests to the fos4X-device. This is the rate at which you want to receive the data.

#### **X-axis: Sampling rate** (equidistant data)

 The data stream starts at the next full second on the clock after arrival of the first sample. The system performs linear interpolation between the values returned at the sampling rate specified. Adjacent to any error fallback values, calculation of the interpolation applies the error fallback value.

#### **Example with exaggerated offset to illustrate:**

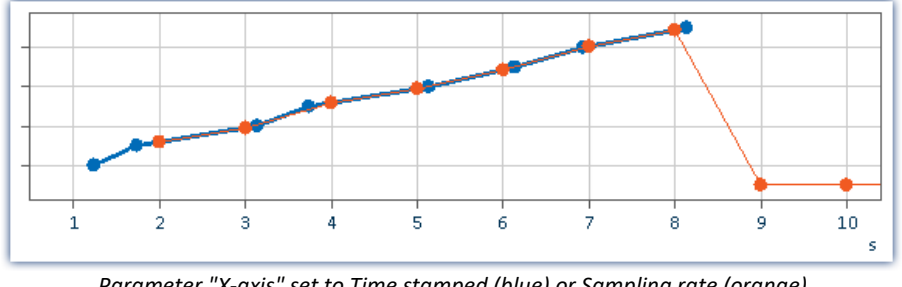

*Parameter "X-axis" set to Time stamped (blue) or Sampling rate (orange) Values at 9 s and 10 s: error fallback values*

#### **fos4X-data with time zone information**

fos4X-data are now supplied with the information that they have been recorded in UTC. This ensures that the data are displayed stacked at correct reference to time in mixed operation with imc DEVICES- or imc DEVICEcore-devices, and thus can be subjected jointly to calculations.

PD

### **The 3rd-party device "***FunctionSimulator***" can be used**

The 3rd-party device "*FunctionSimulator*" is now available as a complete 3rd-party device which can be activated as desired.

The "*FunctionSimulator*" is a device which simulated various kinds of mathematics functions, including Sine, Cosine, Triangle, Sawtooth and Squarewave. The "*FunctionSimulators*" channels appear on the Setup page under "*Analog channels*".

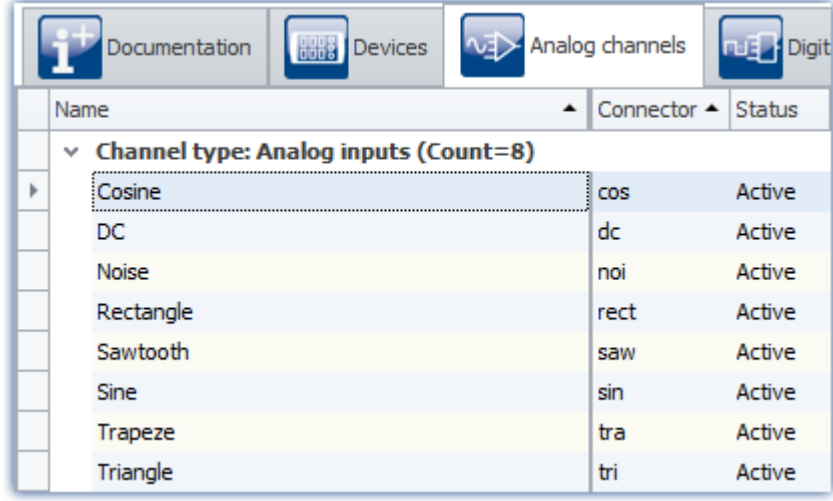

*Setup: FunctionSimulator (Analog channels)*

The frequency, scaling or offset can be user-specified.

#### **Notes on compatibility:**

The template has been renamed and is now called: "*FunctionSimulatorTemplate*". The new 3rd-party device has the name of the former template: "*FunctionSimulator*".

If the old template is already in use, it is possible to continue using it. In order to use the new 3rdparty device, please first delete the old template by means of the "*3rd party device management*".

# **PD**

#### **The 3rd-party device "***ChannelLoader***" provides information on the expected path of the missing data**

If the file to be played back is missing, an error message now appears which provides the expected path and filename of the missing file.

#### **The 3rd-party device "***ChannelLoader***" uses experiment-specific files**

When a file is selected which is located below the Experiment-folder, the location is saved in "relative" terms with respect to the experiment. If the location of the experiment changes, the file will still be found as long as it is also in the new experiment. The file from the old experiment-folder is not us.

**Example**: You create a dat-file in the "*Meta*"-folder. If you now export the experiment and import it to a different device or under a new name, the "*Meta*"-folder is also present there (together with the dat-file). By means of the relative path, the copied dat-file is found and used.

**Note**: Other folder names can also be used. The advantage of the "*Meta*"-folder is that it is automatically included with the export or import. As well, it is included when copying with "*Save as*".

Whether the path is saved in relative or absolute terms depends on the relationship to the Experiment-folder. If the file is below the Experiment-folder, the path is "relative". If the file is outside of the Experiment-folder, the path is "absolute".

# **2.5 imc WAVE Spectrum Analyzer**

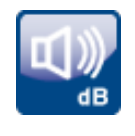

#### **AudioDevice can be used directly**

With the imc WAVE Spectrum Analyzer, the AudioDevice is now available as a device in the project.

#### **Measurement page also displays results without calculations**

The Measurements page now also displays active channels when there is no Inline Analysiscalculation. All active analog channels and incremental counters are now available for selection on the Measurements page, regardless of whether there is any calculation.

#### **Overmodulation**

Monitoring the overmodulation of "analog channels" (violations of the specified measurement range) as per the standard: "*DIN EN 61672-1*".

For purposes of display and evaluation of the overmodulation a variable is provided: "*WAVE\_OverloadVariable*". It indicates that one measurement channel is reporting overmodulation but not which channel.

When overmodulation is detected, then for **one second** the variable "*WAVE\_OverloadVariable*" takes the value "1". After that one second the system checks whether the overmodulation is still happening.

- if "no", the variable reverts to "0".
- if "yes", the value "1" is retained until there is no more overmodulation. Then the variable reverts to "0".

The following channels are monitored: all active analog channels of the device belonging to the firmware groups A and B imc DEVICES and imc DEVICEcore). No other channels such as incremental counters or 3rd-party device channels.

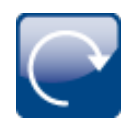

# **Playback and re-calculation of measured data - missing function from Version 5.2 activated**

The function for playback of measured data, as well as for re-calculation and re-analysis of measured data, is now available.

The following limitations currently apply:

- supported devices: devices of the firmware group A (imc DEVICES) and the 3rd-party devices (however not devices belonging to the firmware group B (imc DEVICEcore))
- channel-data type: double/float-channels or int16-channels ·
- equidistant data (no TSA-data, no DI-ports)
- no triggered data (no data containing more than one event or which start at a different time than the "*BaseTrigger*") ·
- for evaluation purposes, the analyzer Inline Analysis is supported

# **2.6 Miscellaneous optimization**

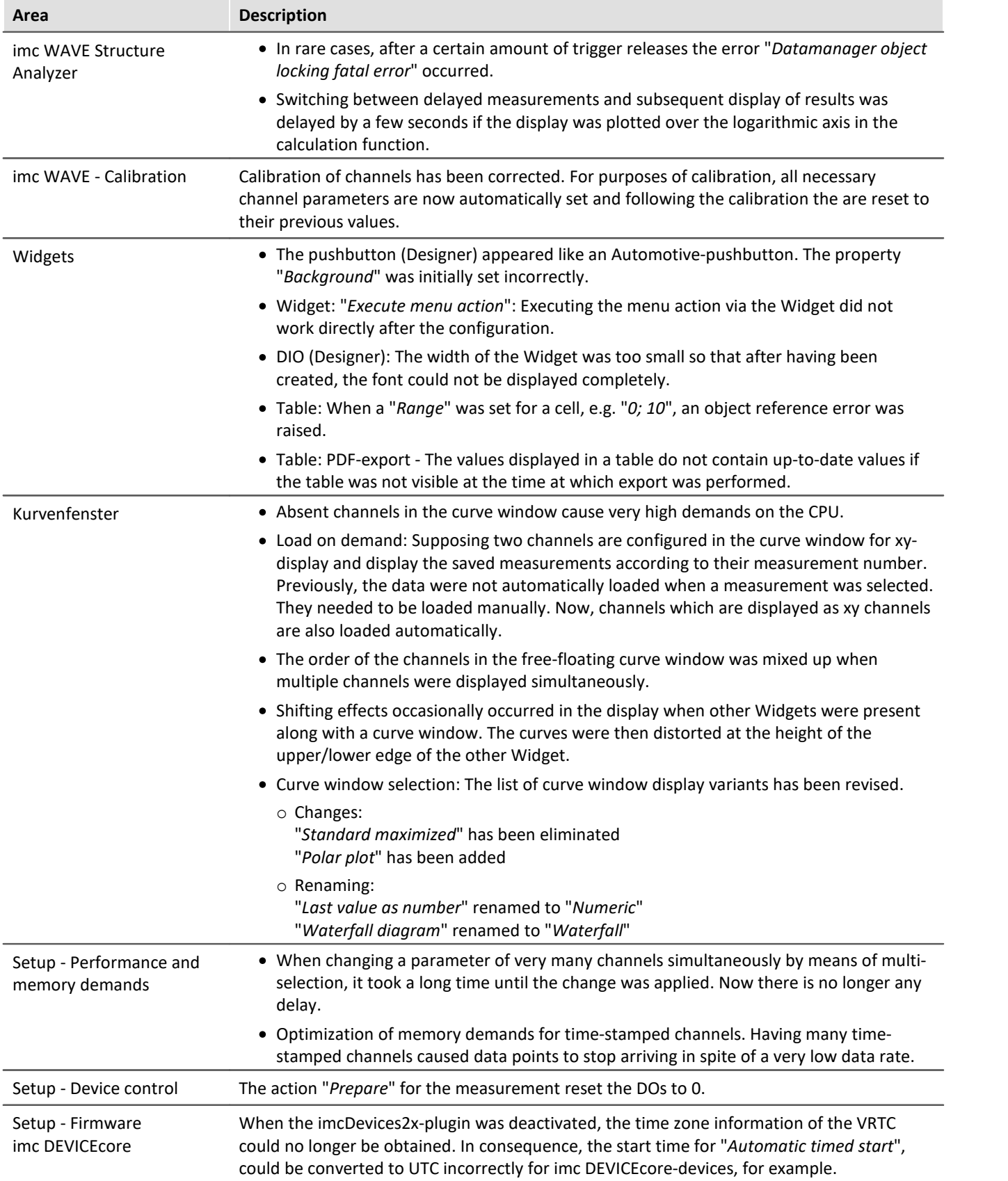

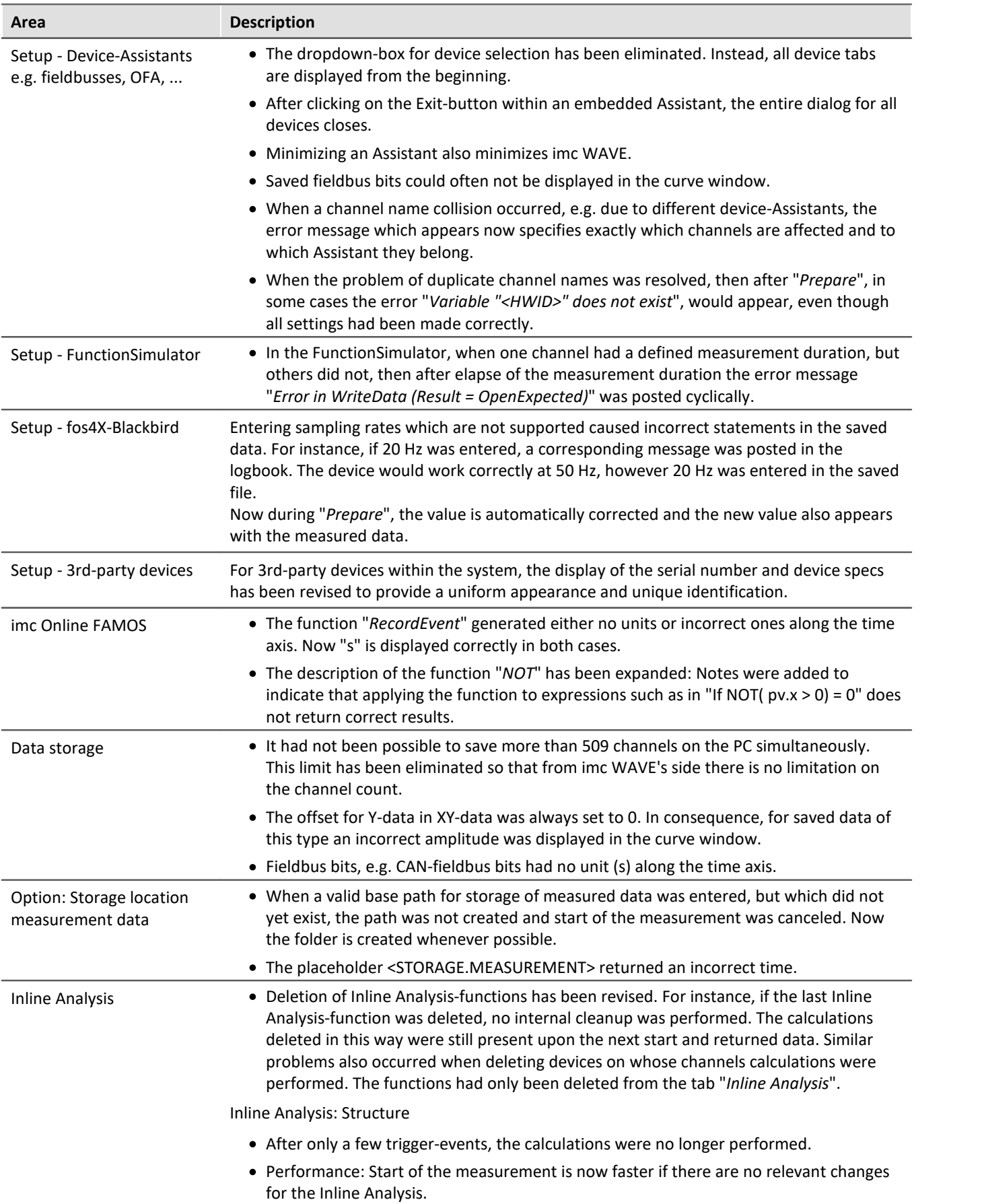

![](_page_46_Picture_222.jpeg)

# **3 imc WAVE 2022 R2**

# **3.1 Firmware and new hardware**

This imc WAVE (imc STUDIO) version has been released along with the following firmware and devices driver packages:<br>• <u>[Firmware imc DEVICES 2.15 R2](#page-47-0)</u> 48

- 
- Firmware imc DEVICEcore  $3.5$  R1  $\sqrt{48}$

# <span id="page-47-0"></span>**3.1.1 Firmware imc DEVICES 2.15 R2**

Alongside minor bug fixes, the following important improvements have also been implemented:

![](_page_47_Picture_120.jpeg)

### <span id="page-47-1"></span>**3.1.2 Firmware imc DEVICEcore 3.5 R1**

![](_page_47_Picture_121.jpeg)

# **3.2 Inline Analysis - imc WAVE**

![](_page_48_Picture_2.jpeg)

#### **Machine diagnosis**

imc WAVE Vibration has been supplemented with the function: "*Machine diagnosis*" (in accordance with ISO 10816/20816).

#### **Spectral Analyzer**

The Spectral Analyzer now also comprises the functions belonging to the Inline Analysis "*imc WAVE Structure*" if the associated license and component "*imc WAVE Structure*" are additionally activated.

![](_page_48_Picture_223.jpeg)

#### **Revision of the FFT-functions**

Applicable to all Inline-analyses: "*Noise*", "*Vibration*", "*Rotation*" and "*Structure*"

#### **Parameter changes:** ·

- "*Bandwidth*" is hidden and instead "*Sampling rate*" is displayed
- · "*Lines*" is hidden and instead "*Samples*" is displayed

Compatibility: The parameters are converted automatically. No modification of existing experiments is required.

#### **New parameter: "***Result***"**

Available choices: "*RMS*", "*RMS2*" and "*Peak*" (Amplitude)

Compatibility: Previously, "*RMS*" was the hidden default setting so that it is selected for any existing experiments. No modifications required.

#### **New choice for parameter: "***Averaging***"**

Available choices: "*none*", "*from start*", "*Number*"

New choice: "*Number*", "*from start*" has previously been named "*Leq from start*"

#### **New parameter "***Avg.-type***"**

Available choices: "*RMS*" (quadratic mean), "*Arithmetic mean*", "*Minimum*", "*Maximum*" Compatibility: Previously, "*RMS*" was the hidden default setting so that it is selected for any existing experiments. No modifications required.

# **3.3 Panel and Widgets**

![](_page_49_Picture_2.jpeg)

#### **Display in the curve window is substantially more powerful and smooth**

The refresh rate of extensive data sets is now up to 500 times faster.

For instance, when zooming out or when sampling data at a high rate, there are very many samples in the visible region, so instead of the individual samples a reduced min/max-curve is displayed. This difference is not visually detectable. This functionality is already familiar from imc FAMOS and now also enabled for streaming data during measurement.

Prerequisite:

- equidistantly sampled channels, such as analog channels, ...
- the "symbols" for each data point may not be activated

#### **Widget - Table (Automotive, Industrial, Designer)**

The count of decimal places in conjunction with the factor has been revised. In this context, there have been a variety of changes and corrections:

- "*Decimal places*": "*auto*" has been renamed to"*Automatic formatting*". ·
- "*Decimal places*" offers a selection list: 0, 1, 2, 3, Automatic Formatting, Inherited from Column (only in the cell) - other numbers can be entered.
- For the property: "*Decimal places*", the functionality of: "*Automatic formatting*" has been redefined. The value selected signifies that as many decimal places are displayed as needed to make up to 5 significant digits visible, including pre-decimal places.

![](_page_49_Picture_219.jpeg)

· When the "*Factor*" is set to "*Automatic formatting*", then "*Automatic formatting*" is also always used for the count of decimal places, no matter what its actual setting is. For instance, if the "*Factor*" is inherited from the column and that column has "*Automatic formatting*", then any count of decimal places can appear there; the setting for the count is ignored.

#### <span id="page-49-0"></span>**Bug fix and compatibility:**

When loading older experiments, the settings are corrected if

- the "*Factor*" had been set to "*Automatic formatting*" and
- · the count of decimal places had been a fixed number

In this case, the count of decimal places is also set automatically to "*Automatic formatting*" in accordance with the new definition.

Bug fix: If "*Decimal places*" was set to "*auto*", then "one" decimal place was always shown. Now "*auto*" is no longer equivalent to "*1*". In some cases, this will cause the display of existing experiments to change. If this happens, change the setting for the count of decimal places if you wish to retain exactly one decimal place.

# **3.4 Miscellaneous optimization**

<span id="page-50-0"></span>![](_page_50_Picture_196.jpeg)

# **3.5 Update-notes and compatibility**

If you plan to update from Version 2022 R1 to 2022 R2, there are a few things which you may need to observe regarding any existing databases. In particular, be aware of the following points:

![](_page_51_Picture_159.jpeg)

This information is also presented in the chapter about the <u>update from Version 5.2 to 2022</u> | <sub>74</sub> | equation 1

# **4 imc WAVE 2022 R1**

# **4.1 General Changes in imc WAVE**

![](_page_51_Picture_7.jpeg)

**64 Bit**

imc WAVE 2022 has been completely converted to 64-bit and requires a 64-bit operating system. Advantages:

- Thanks to 64-bit, additional PC-resources become available. Under some circumstances, the demands of imc WAVE went to the limits of a 32-bit program.
- The file size for measured data and circular buffer memory is no longer limited to 2 GB (does not apply to data storage on devices belonging to the firmware group A "imc DEVICES").

#### **The list of operating systems supported has been modified**

**Supported operating systems**

Windows 10 64-bit

This enables us to adapt better to the currently prevalent operating systems. Older component such as those required for Windows 7/8 and 32-bit systems can be deleted, in order to de-clutter the system.

![](_page_51_Picture_16.jpeg)

#### **Performance und parallelization**

In a variety of applications, imc WAVE 2022 offers smoother operation, particularly when using high channel counts. For this purpose, the capabilities provided by modern PCs in the areas of parallelization, multitasking and multi-threading are rigorously exploited. imc WAVE is thus able to utilize the available PC resources in a more dynamic and comprehensive way. Additionally, the performance in the setup is significantly increased. This particularly applies to the selection of devices (adding devices to the measurement setup), and to the saving and loading of experiments.

![](_page_52_Picture_1.jpeg)

#### **Use of the new data format**

The new imc data format (*imc3*) is now supported, applied and generated.

One major advantage of this format is the display of large data volumes in the curve window. It is no longer necessary to load large data volumes completely before they can be viewed. Instead, only so much data are loaded for the curve window as can also be displayed. In this way, you are able to quickly scroll and zoom, no matter how large the volume of data is.

Storage of the data is resilient to interruptions; even incomplete files can be used without the need for repairs. Furthermore, it is possible to save the imc EOS Monitor channels in the envelope curve format in which they are generated.

The prerequisite for loading the files generated is imc FAMOS 2021.

![](_page_52_Picture_7.jpeg)

#### **Uniform default file paths**

The respective default paths for the various imc-programs have been grouped together under "*C: \Users\Public\Documents\imc*". Thus they are no longer scattered either directly under "*Public Documents*", in their own "*Documents*" or any other paths. Exception: The imc STUDIO / imc WAVE database.

This does not affect update installations, which continue to use the previously specified paths.

# **4.2 Spectrum Analyzer**

The configuration page for the calculations is now located on the page "*Analog channels*" under "*Inline-Analysis*". Thus, the Analyzer's extra page is omitted.

![](_page_52_Picture_137.jpeg)

The Analyzer's functions are subdivided into three separate functional groups and licenses:

![](_page_52_Picture_138.jpeg)

![](_page_53_Picture_193.jpeg)

# **New and revised functions**

![](_page_53_Picture_194.jpeg)

# **4.3 Order Tracking Analyzer**

The analyzer is no longer supported.

# **4.4 Measurement management**

![](_page_54_Picture_2.jpeg)

#### **Placeholders - Path to the last measurement**

For the purpose of recovering the path to the last measurement, a new dedicated placeholder is now provided.

<MEASUREMENTS["MEASUREMENT#LAST"].PATH>

This always will provide you with the path to the last measurement. The following placeholders have been implemented:

![](_page_54_Picture_107.jpeg)

Currently, you can't obtain the placeholder via the Placeholder-symbol, since there is no input support. Instead, use the context menu. In this menu, under "*Measurement*" there are various examples which you can select. Subsequently, you can modify the text according to your requirements.

![](_page_54_Picture_108.jpeg)

![](_page_55_Picture_119.jpeg)

*Example: Transferring the data storage path to imc FAMOS*

The path to the last measurement saved remains known even when the experiment is re-loaded. Special cases:

- If the last measurement is deleted, the last measurement performed before it becomes the last
- measurement.<br>• Measurement data folders created by different methods: In the Data Browser, only such folders are considered the "Last Measurement" if they were genuinely created by running a measurement. Whenever folders are created in a different way, e.g. imc FAMOS-events or by means of Scripting, etc., they are not treated as the "Last Measurement".
- Data storage using the menu item "*Save current measured data*": This is considered a measurement and can become the "Last Measurement".
- Subsequent adding of files: When imc FAMOS-results are saved to an already existing measurement, this does not count as a "new" "Last Measurement".

![](_page_55_Picture_8.jpeg)

#### <span id="page-55-0"></span>**Data Browser - Measurements can be viewed without being loaded**

You are able to expand the entries of all measurements without needing to load the measurements first. The information on which channels belong to the measurement is also available before the measurement has been loaded.

#### <span id="page-55-1"></span>**Automatic loading on demand - Only whatever is required is loaded**

When the value of a variable belonging to a saved measurement is required, the entire measurement is no longer loaded; instead, each variable can be loaded individually. This provides advantages regarding speed: since only such variables are loaded which are really required, loading is significantly faster.

When does a variable get loaded? A variable is loaded automatically whenever the associated value is required; e.g. when the variable is displayed in a Widget or is used in a command.

The option for deactivating the function: "*Automatic loading on demand*", is no longer available.

# **4.5 Firmware and new hardware**

#### П

#### Notes imc DEVICES Firmware-Version as of 2.14

With this version of imc WAVE, only imc DEVICES firmware versions as of 2.14 are supported. Please perform a firmware update of your devices in case these are still running version 2.13 or any older one. The firmware update from Versions 2.7 through 2.13 to Version 2.14/2.15 is free of charge.

This imc WAVE (imc STUDIO) version has been released along with the following firmware and devices driver packages:<br>• Eirmware i

- $\bullet$  <u>[Firmware imc DEVICES 2.15 R1 \(and 2.14\)](#page-56-0)</u>  $s\overline{7}$ <br> $\bullet$  Firmware imc DEVICEsses 2.4 R2
- $\tt{Firmware}$  imc <code>DEVICEcore 3.4 R2</code>  $\vert$   $\!\!$

# <span id="page-56-0"></span>**4.5.1 Firmware imc DEVICES 2.15 R1 (and 2.14)**

![](_page_56_Picture_9.jpeg)

#### **A time zone must be set**

In order to make it possible to assign a time to measured data, the measurement can only be prepared when a time zone is set for every imc device used.

#### Reference

Additional changes regarding the device configuration are noted in the section: "*[Setup and Device](#page-59-0) [Control](#page-59-0)* െി".

# **Miscellaneous optimization**

![](_page_56_Picture_209.jpeg)

![](_page_57_Picture_163.jpeg)

# **Hardware**

![](_page_57_Picture_3.jpeg)

#### **Compatibility: Discontinuation of imc devices belonging to groups 2 and 3**

In conjunction with the new firmware, the following devices and device groups are no longer officially supported: All devices belonging to groups 2 and 3. This includes all devices having serial numbers 12xxxx (including imc CRPL, imc CRSL, imc C1, imc C-SERIES).

What needs to be observed when using the devices? We no longer test the new version on older devices. In consequence, new functions may not work with these devices. Additionally, error handling is not performed for the devices.

We assume that the devices will now continue to operate as before. However, we can not guarantee that this will continue to be the case with future version.

(For your information: this does not apply to the devices imc CRSL-N, imc C1-N/FD and imc C-SERIES-N/FD. Support of these devices continues; they can be identified by the serial numbers 14xxxx.)

Please contact our tech support if you have any questions.

#### **Compatibility: Discontinuation of imc HiL**

Due to the discontinuation of imc HiL, the Setup page "*HiL + Application module*" has been renamed to "*Application module*". Additionally, the page has been assigned a new icon. (This change does not take effect on existing views)

# <span id="page-58-0"></span>**4.5.2 Firmware imc DEVICEcore 3.4 R2**

Our measurement device series imc CRONOS, which many customers have been using for over a decade for reliable recording and processing of multi-channel measurements at test stands or in mobile settings, has now been supplemented with a new generation of devices: imc EOS now breaks through to new dimensions of capability by providing channel data rates of up to 4 MHz.

For the configuration and control of the new measurement devices, a new driver package with new firmware is available: imc DEVICE*core*.

You are able to operate devices belonging to both firmware groups in parallel and to configure them to jointly perform an imc WAVE-experiment. Using imc DEVICE*core*, you can communicate with and control the new devices at many times higher speed.

#### **Note** П

At this time, the firmware **can not yet be used** with the **imc WAVE Structural Analyzer** (see technical data sheet).

# **Hardware**

![](_page_58_Picture_8.jpeg)

*imc EOS-U4*

#### **imc EOS - At a glance**

- · 4 MHz sampling rate per channel and device
- · 1.8 MHz analog bandwidth
- 24 Bit A/D converter<br>• Wide measurement ranges:
- Wide measurement ranges: galvanically isolated precision measurement amplifiers for signals up to ±100 V
- · Safe data storage with integrated 1 TB flash memory
- · Able to operate without PC
- Can be networked via Gigabit Ethernet<br>• Click connection: mechanically comnatible with
- Click connection: mechanically compatible with
- imc CRONOS*flex* · Operates synchronously in conjunction with all imc measurement systems (via IRIG-B, NTP)
- Easy to use thanks to modern imc STUDIO/imc WAVE software, uniform for all imc systems

#### **High-speed measurement devices for the MHz range**

imc EOS stands for speed! With sampling rates of up to 4 MHz, imc EOS allows the precise analysis of very fast dynamic processes. Voltage, current transducers and IEPE sensors for acceleration, sound or force can be measured at four isolated inputs.

Thanks to high-speed data acquisition technology and versatile measurement inputs, imc EOS is suitable for the analysis of very dynamic processes in material testing, vibration analysis and component testing. Along with crash tests, ballistics testing, pyro technics and blasting tests, typical application areas are rocket pro pulsion, turbines and jet engines. In automotive applications imc EOS is able to analyze fuel injection and ignition processes, acquire data on high-frequency vibration of motors, transmissions and suspension and investigate switching action and highly dynamic actuators. In the field of e-mobility, the system can be used for characterizing inverter-driven e-motors.

imc EOS systems can be operated with direct interactive PC control or as autarkic systems. The devices are equipped with integrated flash memory, allowing data storage of up to 1 TB independently of a PC. Networking imc EOS via Ethernet allows data transfer to a PC as well as archiving to Network Attached Storage (NAS).

imc EOS is compatible with all other imc data acquisition systems and can be operated synchronously with these systems in one single comprehensive measurement tasks. This is especially attractive for users who are already working with imc systems and wish to extend their existing equipment with high-speed channels.

![](_page_59_Picture_6.jpeg)

![](_page_59_Picture_7.jpeg)

![](_page_59_Picture_8.jpeg)

# <span id="page-59-0"></span>**4.6 Setup and Device Control**

![](_page_59_Picture_10.jpeg)

#### **Calibrating the amplifiers**

At delivery, the amplifiers are freshly calibrated. Routine calibration ensures reliable measurement. Along with the information on the amplifier type, the calibration date is now also displayed. (This change does not take effect on existing views.)

If you have any questions about your measurement amplifier's calibration, please contact our tech support.

![](_page_59_Picture_14.jpeg)

#### **Reading out TEDS and defining the channel color directly at "***Channel definition***"**

"*Complete*" view: There are now new parameters on the dialog "*Analog channels*" > "*Channel definition*": "*Color*" for the channel color in the curve window, and "*Sensor*" for reading out the information in TEDS . (This change does not take effect on existing views)

#### **Synchronization - NTP-settings parameters in the user interface**

On the Setup page "*Devices*", the NTP-settings parameters listed below are available in the table description. Thus you can insert these into the table:

- Synchronization NTP server 1 and 2
- Synchronization NTP deviation time max.
- NTP synchronization interval
- Synchronization waiting time on self start max. (applies to all synchronization types)

In addition, an NTP tab for the configuration is displayed:

![](_page_60_Picture_143.jpeg)

![](_page_60_Picture_9.jpeg)

#### **Trigger - Trigger\_48 omitted from the user interface**

Why is the trigger for starting measurements actually the last trigger?

"*Trigger\_48*" has been replaced by "*BaseTrigger*" and retains this permanent name. Wherever it is not required, it is hidden. For example, the BaseTrigger can no longer be displayed on the Setup page "*Trigger*".

Is there anything to be aware of when converting old experiments? No. The triggers are not renamed in existing experiments; they keep their names. Only newly selected devices obtain the new trigger name.

#### **"***1-Trigger***" is now called "***Immediate***"**

All channels which are not assigned to any other trigger start in response to the internal "*BaseTrigger*". The "*BaseTrigger*" previously was linked to the "*1-Trigger*". The new term for this mechanism is now "*Immediate*", since it starts the channels immediately.

![](_page_60_Picture_16.jpeg)

#### **Interval data storage ignores the folder "Meta"**

Interval data storage no longer deletes any existing folder having the name "*Meta*". If the count of intervals is limited, the metadata folders are successively deleted once the amount specified has been reached. The folder "*Meta*" is now ignored. This applies even if the folder contains measured data.

![](_page_61_Picture_1.jpeg)

### **Compatibility: Data storage - "Continuous numbering" eliminated**

Previously, you could use the option: "*Path naming*" to set whether data storage is performed either with a "*time stamp*" or "*Continuous numbering*". This selection is now omitted.

By means of the option "*Storage location measurement data*" (previously: "*Measurement Storage Area*") you can design any desired setup of how to save your measured data. However, as of now, data storage to the device only supports the time stamp option.

Note the following if you load experiments having the setting "Continuous numbering" from Version 5.2 or older:

- No information is posted to indicate that this setting is no longer used. The selection is still set to "Continuous numbering"
	- · When saving to the PC: Data storage with time stamp is used automatically. No special notes to observe in this case.
	- When saving to the device: At this time, data storage is performed with "Continuous numbering". Therefore, please set the parameter manually. In future, this will no longer be supported or tested.

In the new view, this parameter is no longer displayed. However, if you use an existing database, the parameter remains visible as long as you continue to use your views.

If you use the new views and wish to correct the setting, you can still insert the parameter in the top device table and modify it there.

#### **Compatibility: Data storage - Measurement number has been eliminated**

The measurement folder generated no longer is assigned the so-called "Measurement number" (example: "*2020-03-31 10-00-00 (1)*"). This number had served to indicate when device settings had been changed, and this when the measurement had to be "re-prepared".

Since there are now substantially more ways to make changes to the experiment, the "device" is no longer the only determining feature which indicates to which series a measurement belongs. For this reason, the number is no longer stated.

If you wish to generate a measurement number, use the option "*Storage location measurement data*" (previously: "*Measurement Storage Area*"). Here, you can specify your own counter variable which you can iterate either upward or downward at suitable locations.

# **Compatibility: Data storage - "Circular buffer memory in the file" and limitation of "saved events" has been eliminated**

The new data format doesn't support circular buffer memory and not a limitation of the number of saved events for the data storage. If this is active in your experiments, you are notified accordingly upon loading, indicating that this setting is no longer effective.

Please set the parameter "*Circular buffer time (PC)*" to "*Unlimited*" and "*Saved events (PC)*" to "*all*". If you use the new views, these parameters are hidden. In this case temporarily add the column to the table by means of the "*Column chooser*".

![](_page_61_Picture_18.jpeg)

#### **Compatibility: Data storage - Equal treatment of "Save trigger events in individual files"**

Behavior when the option: "*Save trigger events in individual files*"is activated: The measured data are saved separately in individual subfolders. The names of the subfolders correspond to the respective assigned trigger names. This now also applies to the "*immediate trigger*" (Start-trigger without any defined source). Previously, all channels associated with a "immediate trigger" were saved together in the folder "*BaseTrigger*" [previously designated "*Trigger\_48*"] when saving data to the PC.

# **4.7 imc Online FAMOS**

![](_page_62_Picture_2.jpeg)

#### **Initialize variables**

Whether with- or without Control Commands, variables can now always be created identically: whether " $a = 1$ " or " $a = 1$ ".

In simple applications without control commands, it is no longer necessary to place an underline before single-value variables.

And if the application becomes more complex over the course of developments, the control commands can be activated. Advantage: the variable-syntax remains the same and thus also the spelling and sorting order in the Channels list.

#### **Editor – Autocomplete can be switched on/off**

Via the context menu in the Editor, it is possible to activate/deactivate the Autocomplete function.

#### **Function: FFTAverage**

For the "*Overlapping*", the values 33.33% and 66.66% are now also available.

# **4.8 Panel, Widgets and Data Browser**

![](_page_63_Picture_2.jpeg)

# **"Execute menu action" Widget - Larger icons**

The menu ribbon icons are displayed according to scale in the Widget "*Execute menu action*". This means the icons adjust their size to the Widget's size. This makes these icons easier to recognize. The icons adjust their size while retaining high resolution; the old ones only were stretched out.

![](_page_63_Picture_5.jpeg)

*"Execute menu action" Widgets*

![](_page_63_Picture_7.jpeg)

#### **Curve window - Level indicator**

The level indicator now features a three-level color display.

![](_page_63_Picture_10.jpeg)

*Level indicator with five channels*

![](_page_64_Picture_1.jpeg)

#### **Inserting Widget - Commonly used Widgets**

When you drag a variable to the Panel, a choice of Widgets is offered. The list is automatically modified according to your previous selection. Widgets which you had recently inserted frequently have priority among the choices available.

In the subgroups, all Widgets are available for selection, as accustomed.

![](_page_64_Picture_5.jpeg)

#### **Data Browser - Transfer to imc FAMOS**

You can conveniently transfer the variables/measurements selected to imc FAMOS by means of the context menu, and analyze and evaluate the channels measured there.

![](_page_64_Picture_8.jpeg)

#### **Data Browser - Event time**

When a measurement has multiple different channel starting times (event times), one entry for each different event time appears in the column "*Event time*". The selection is available if the individual channels' **start times** are **different**. For instance, this is the case when in a triggered measurement the individual channels are triggered in succession by different events.

#### **Display All**

The selection list now provides a new entry: "*All available*". This entry is selected by default. It causes all channels and their associated events to be displayed, even if these were started at different points in time.

Exception: "*Save trigger events in individual files*". In this case, only the channel of the first applicable event is displayed.

#### **Extended relationships**

When a defined event is selected, the system will make every attempt to display as many channels as possible. What is new is that all channels which have any time overlap are displayed.

Example: One channel starts at 14:00 and ends at 15:00.

**New behavior:**If this channel's event time is selected, all channels are displayed which have measured data from the time between 14:00 and 15:00.

**Old behavior:**When this event time is selected, all channels are displayed which have any measured data at the point in time 14:00, no matter when the channel ends.

Exception: "*Save trigger events in individual files*". In this case, only the channel of the first applicable event is displayed.

![](_page_65_Figure_1.jpeg)

#### **Adapt Panel page to window size (keep Widget size)**

New function: The Panel page adapts to the size of the currently available space by only adjusting the page size. This is like when you adjust either the right or the bottom page margin.

![](_page_66_Picture_3.jpeg)

![](_page_66_Figure_4.jpeg)

The sizes of the individual Widgets thus remain intact.

**4.9 Variables**

![](_page_66_Picture_7.jpeg)

nnn 3

#### **Display of user name and role on Report-pages**

New system variables are available: User name ("*Name*") and user role "*Role*". By means of these variables, you are able to have the user who is logged in automatically indicated in the Report.

#### **New variables for measurement status, connection status and synchronization status**

New system variables are avaiable:

![](_page_66_Picture_183.jpeg)

![](_page_67_Picture_1.jpeg)

#### **Custom variables created in custom main category**

When you create a variable having no category, it is automatically placed among the "*User-defined variables*". When you create a variable having a category, this category is no longer created under "*User-defined variables*", but instead in parallel with it. This allows you to create your own custom folder structures.

If you wish to create a category within the category "*User-defined variables*", you can still do so. Just write a "\" before the category name.

# Example

Category: "MeasurementPoint\_1". A category called "MeasurementPoint\_1" is created in **parallel with** the other categories, such as "*Analog Inputs*". It contains the variable. Category "\MeasurementPoint\_1". This creates a category "MeasurementPoint\_1" **within the category** "*User-defined variables*". It contains the variable.

This applies, for example, to variables created by means of the command: "*Load variable*" or to generating a user-defined variable by means of the Data Browser.

#### **Category-editing - No category**

Category editing for user-defined variables and imported variables has been revised. ·

- The state "*No category*" no longer exists. Anything which previously had "*no category*" is now "*user-defined*". ·
- The internal identifier "*\_\_USER\_\_*" is no longer used for identifying the "*user-defined variables*". ·
- You are able to create variables outside of the category "*user-defined variables*".

#### **Compatibility:** ·

 Configured commands work in the same way as previously. Here, you will not need to make any changes.

The exception are commands which have loaded variables previously created under "*no category*". The variables are now created under "*User-defined variables*". ·

 If you are accessing the internal identifier "*\_\_USER\_\_*" in any form (e.g. with imc FAMOS), please make modifications accordingly.

![](_page_67_Picture_18.jpeg)

# **Compatibility: "Data table" - variable type no longer supported**

User-defined variables of the type "*Data table*" can no longer be created. When an experiment having such a variable is loaded, a corresponding message is posted in the logbook. The variable is no longer present in the experiment. These variables had been needed for the [SQL-command](#page-71-0)  $\frac{1}{72}$ .

#### **Compatibility: "Channel" - variable type no longer supported**

User-defined variables of the type "*Channel*" can no longer be created. When an experiment having such a variable is loaded, a corresponding message is posted in the logbook. The variable is no longer present in the experiment.

These variables are no longer needed for initialization since variables can now be created and replaced using "*Load Variable*".

#### <span id="page-67-0"></span>**Compatibility: Audio-Report channel - variable type no longer supported**

User-defined variables of the type "*Audio-Reportkanal*" can no longer be used. When an experiment having such a variable is loaded, a corresponding message is posted in the logbook.

The variable type "*Text-Report channel*" is not affected.

# **4.10 Import and export - Variable, measurement, parameter set**

![](_page_68_Picture_2.jpeg)

#### **Replacing variables from files has been simplified**

You now have the ability to **create** new variables and **replace** existing variables in the **same action**. Existing variables could previously only be overwritten using "*Import Variables*", and new variables could only be created using "*Load Variables*". These two actions have been combined. ·

- Now you can use the action "*Load variable*" to either create new variables from a file or to overwrite existing ones. When you overwrite, all properties of the target variable are also
- overwritten.<br>• The action "*Import Variable*" has been renamed to "*Refill variable*": With this action, you are still able to fill existing variables with new values without changing their properties.

Both actions are available in the Data Browser and as a command.

#### Note **Background information**

A function "Load Variable" is now implemented, which resembles "Load Data" in imc FAMOS. Therefore in contrast to Version 5.2, in the new version it is permitted to overwrite existing variables. A confirmation prompt appears for each conflict of variables. If any of the confirmation prompts is canceled, the entire import automatically cancels. In this way, the system prevents the loading of an incomplete set of controller parameters, for example.

When an existing variable is overwritten in the process of loading, then it is effectively completely replaced, including all of its properties. In consequence, the old variable is neither deleted nor is any new one created, so that no "events" are triggered by the deletion or creation. This is important for scripts, curve windows, etc.

In contrast to imc FAMOS, there are variables which cannot be overwritten, e.g. channels or pv-variables. The reason is that, for instance, these variables belong to the specific device, or possess specific data formats and other properties which must be retained. If the user attempts to overwrite them, an error message is posted indicating that they can't be overwritten.

It is also not allowed to overwrite any user-defined variables whose validity range is not "temporary". These variables are assumed to have been explicitly created as having a certain data type, which must be retained. The validity range as well must be retained. Temporary user-defined variables, by contrast, are similarly volatile to data returned by imc FAMOS-sequences. For this reason, they may be overwritten by "Load Variable" and can thus, under some circumstances, take a completely different type, etc.

With the "Load Variable" command, there is an option for determining whether existing variables can be overwritten with or without a confirmation prompt. By default, this option is activated, meaning that there is no confirmation prompt for overwriting.

By using "Refill Variable", it is possible to change the content of existing variables. This resembles "Import Variable " in version 5.2. In this way it is possible, for instance, to change the content of pv-variables or user-defined variables. Since this only changes the variables' content and not their type, the target variable and the variable to be loaded must have the same properties, including, for example, the unit. This is managed more strictly than in 5.2; thus, only values and the sample count may be different. Therefore, please always use "Load Variable" in cases where changes are possible.

![](_page_68_Picture_16.jpeg)

#### **"***Load Variable***" - Loading into a saved measurement**

When a variable was loaded from a file to a saved measurement, the variable is copied as a file to the measurement folder. The variable is now also available after loading the measurement.

The following components are affected: Command: Load Variable, loading by means of the Data Browser.

![](_page_69_Picture_1.jpeg)

# **Menu action: "***Save current data***" now is equivalent to a full-featured measurement (previously "***Save current measurement data***")**

#### **Saved measurement data are secure**

Any measured data which are already saved can no longer be overwritten by the menu action "*Save current data*". If a repeat attempt is made to perform "Save" to an existing file, the system refuses to perform this action. It is also not possible to perform in conjunction with measured data belonging to a continually saved measurement.

#### **Compatibility: Only the dat-format remaining**

This action only saves data in dat-format now. It does not adopt the formats which are set in the Options for the action "*Export current data*". Conversion of the measured data to other formats is possible by means of "*Export current data*" or by means of the imc Format Converter. This provides a clear separation between "*Measurement*" and "*Export*" in the Options.

![](_page_69_Figure_7.jpeg)

#### **Compatibility: Export Variable: imc's custom csv-format no longer supported for variables**

The imc custom csv-format has been removed, which contained a csv with a specified link to a Raw/Dat-file. In the command "*Export Variables*", this format was denoted by "\*.csv".

When an experiment having an existing csv-exporter is loaded, a corresponding message is posted in the Logbook. As a precaution, the export type is converted to "*dat*". Please correct this selection later if appropriate, for instance to a different csv-format.

The following components are affected: Command: Export Variable, export via the Data Browser, options for "Export current Data".

Note: "*Export parameter set*" (e.g. export of the device configuration as a parameter set) is possible in this format without any restrictions.

#### **Compatibility: Export parameter set: XML format no longer supported**

The XML format has been eliminated.

When an experiment having an existing xml-exporter is loaded, a corresponding message is posted in the Logbook. As a precaution, the export type is converted to "*csv*". Please correct this selection later if appropriate, for instance to a different format.

#### **Compatibility: Export parameter set: User-defined text-variables can not be exported as a parameter set**

For **exporting variables' values**, instead of the command: "*Export parameters*", the command "*Export variable*" should be used. This command is specially designed for variable values. Userdefined text variables can no longer be exported using the command: "*Export parameters*".

#### **4.11 Sequencer and commands**

![](_page_69_Picture_19.jpeg)

#### **Command "***Delete Variable***" revised**

Variables can be deleted from any category: Previously the command could only delete variables belonging to the category "*User-defined*". Since user-defined variables can now be created in their own categories, this limitation no longer applies.

The option "*Treat error as warning*" has been eliminated. Now a warning is categorically issued and no longer an error message. If it is not possible to delete a variable upon running, such as device variables and system variables, an appropriate warning is posted.

![](_page_70_Picture_1.jpeg)

## **Command "***Run imc FAMOS sequence***" - saving of results modified**

When the sequence results are transferred back to imc WAVE, they can be saved along with an existing measurement. Results which are not saved now land under "*Current Measurement*", even when a measurement is selected as the target.

![](_page_70_Picture_146.jpeg)

*Res1 is saved as a file and as a variable in the last completed measurement. Res2 is saved as a temporary variable under "Current Measurement".*

![](_page_70_Picture_6.jpeg)

#### **Compatibility: Command "***Run imc FAMOS Sequence***" - return values**

As the target variable in imc WAVE, an appropriate data type is now expected. A channel can no longer be transferred to a "*User-defined Variable*" of the type "*Numeric*" (Single Value). Previously the system assumed that the last value would be the one to expect. But it could also be an error in the implementation. Now a message is posted to indicate when the data type is not appropriate.

Please modify the type in imc FAMOS if you wish to obtain a single value. If you need a channel, use as the target a variable created by imc FAMOS. This will then always be assigned the appropriate data type.

# **Compatibility: Command "***Run imc FAMOS Sequence***" - Only the dat-format remaining**

This command only saves data in dat-format now. It does not adopt the formats which are set in the Options for the action "*Export current data*".

![](_page_70_Picture_12.jpeg)

#### **Compatibility: A variable can no longer possible be deleted using the command "***Set variable***"**

The option/column "*Delete*" is no longer available. As previously recommended in the user's manual, for such a case the command "*Delete Variable*" is to be used.

When you load an experiment created in the predecessor version, in which the delete function was performed, a corresponding entry is made in the logbook. This entry records the variables which had been deleted by means of the command.

**Alternative solution:** You can add the command "*Delete Variable*" at the corresponding location. The existing command "*Set Variable*" no longer contains the variables to be deleted.

![](_page_71_Picture_1.jpeg)

#### <span id="page-71-0"></span>**Discontinued: "***SQL-Command***"**

The following command is no longer supported: "*SQL-Command*". It no longer meets the current requirements of SQL-communication.

When you load an experiment created in the predecessor version which contains an SQL-command, a corresponding message appears in the logbook. An "empty" command as a placeholder is inserted into the sequence where you use the command, in order to indicate the location.

**Alternative solution:**In such a case, please use the imc FAMOS Database Kit or the component Scripting in order to incorporate a custom solution (license required).

#### **Discontinued: "***Playback audio channel***" and "***Record audio channel***"**

The following commands are no longer supported: "*Playback audio channel*" and "*Record audio channel*". They were only needed for the equally discontinued channel type "*[Audio-Report](#page-67-0)*  $\left. \frac{\text{channel}}{\text{}} \right|$  $\left. \frac{\text{channel}}{\text{}} \right|$  $\left. \frac{\text{channel}}{\text{}} \right|$  68  $\left. \right|$ ".

When you load an experiment belonging to the predecessor version which contains either of these commands, a corresponding error message appears in the logbook. In the sequence in which you use one of these commands, an "empty" command is inserted as a placeholder in order to mark its position.

# **4.12 Miscellaneous optimization**

![](_page_71_Picture_219.jpeg)
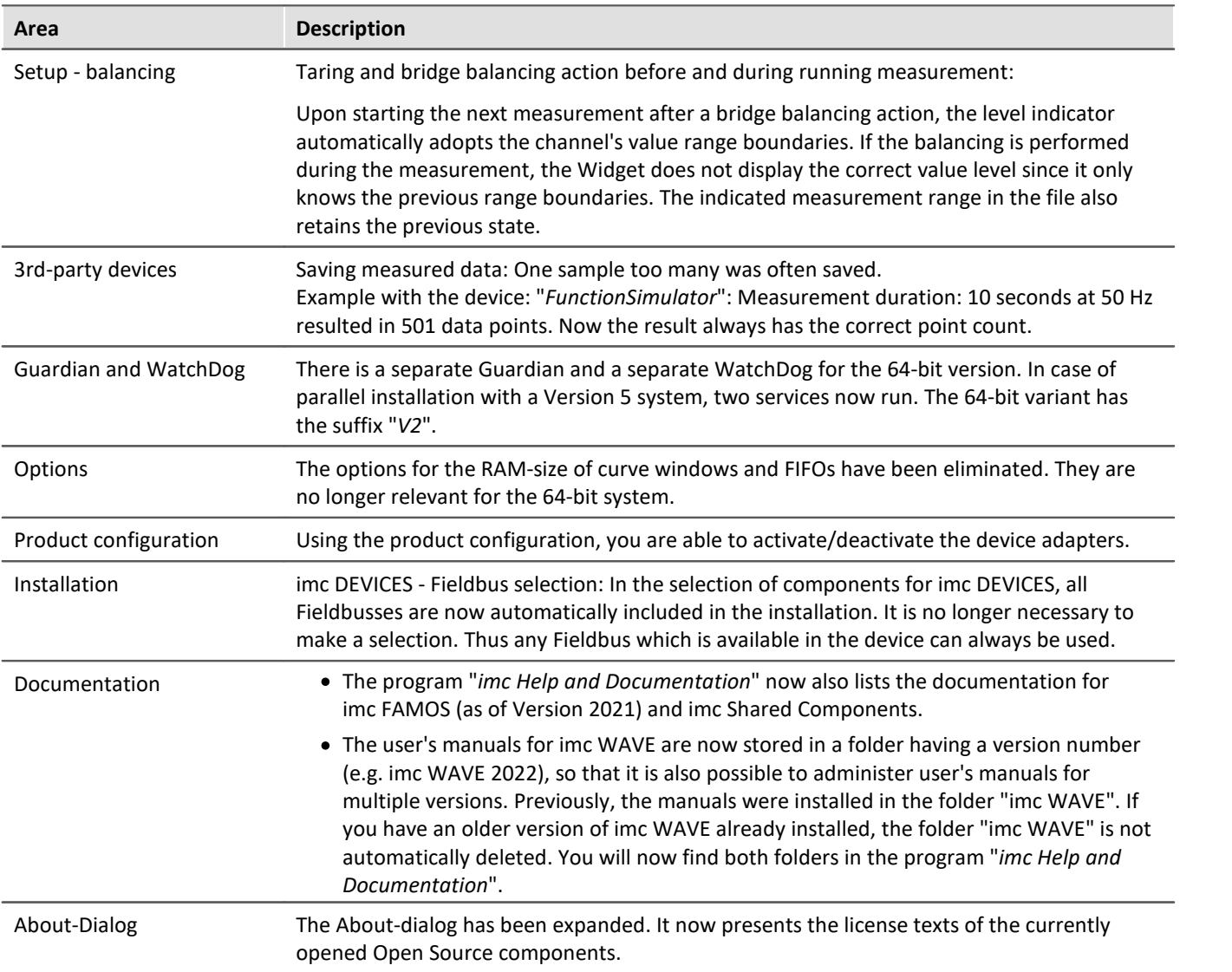

# **Update-notes and compatibility from 5.2 to 2022**

If you plan to update from Version 5.2 to 2022, there are a few things which you may need to observe regarding any existing databases. In particular, be aware of the following points:

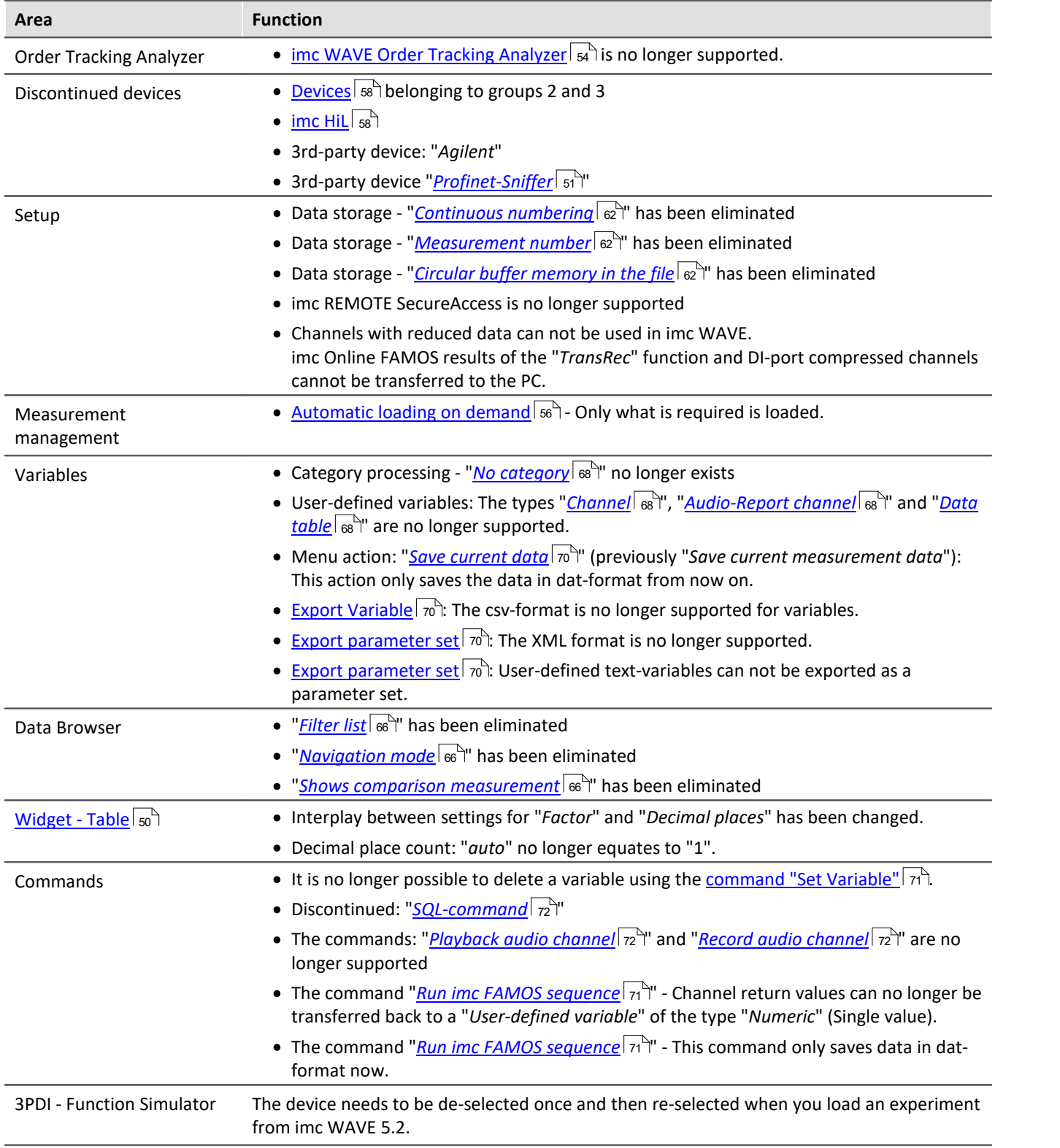

# **Additional missing components and functions belonging to Version 5.2**

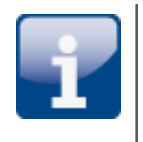

#### **Individual functions:** ·

- Textual Report channels: The Report channels are deleted from the experiment when it is loaded.<br>• Data Browsen
- Data Browser: Deactivation of grouping according to category.<br>• Data Browser: Check in and Checkeut of measurements in the Data I
- Data Browser: Check-in and Checkout of measurements in the Data Browser. ·
- Load measurement settings / Traceability of measurements

### **Device overview**

Some of the capabilities discussed in this document only pertain to certain device models. The associated device groups are indicated at the respective locations. The groups are shown in the following table which can be used with imc WAVE.

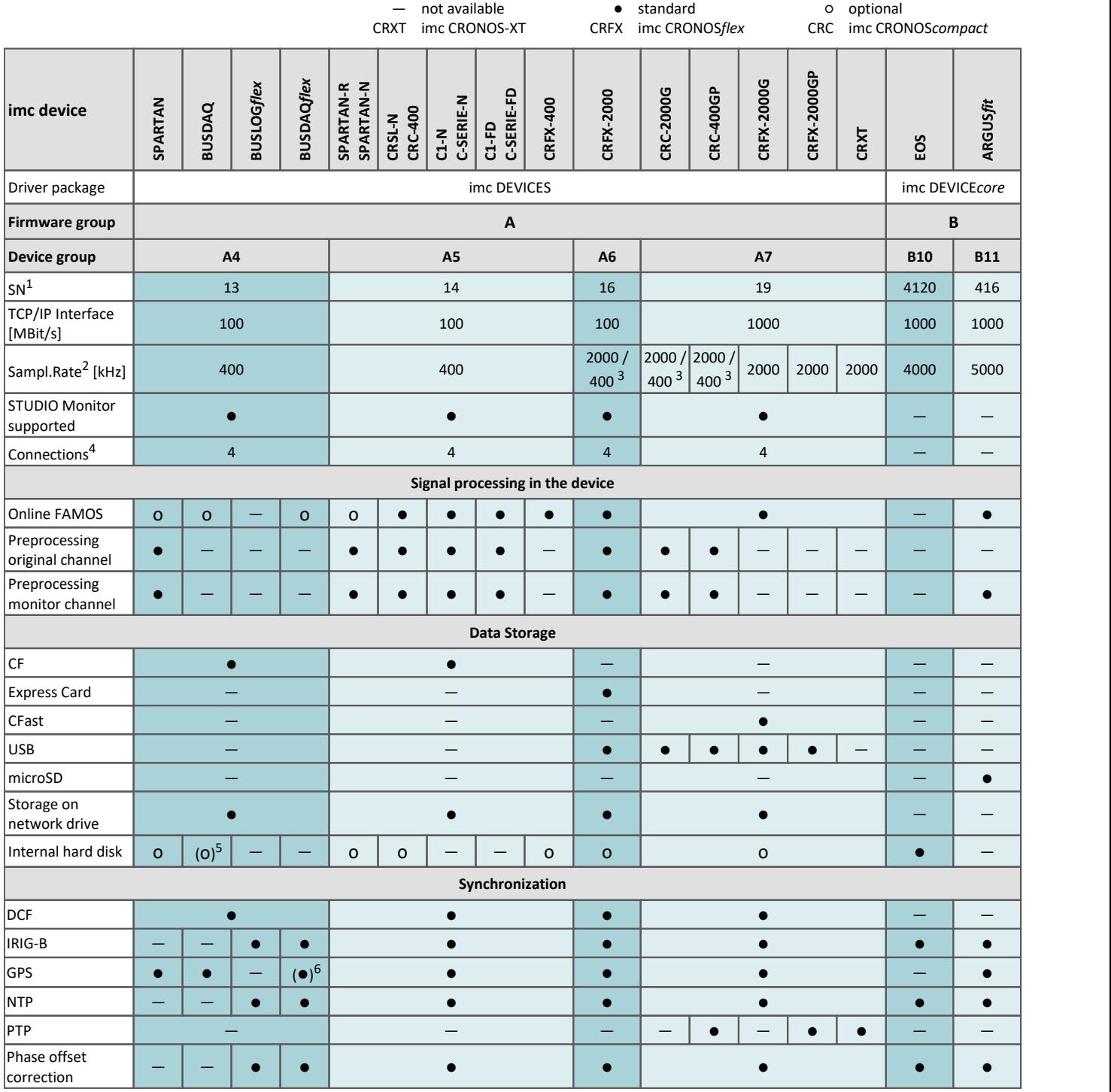

1 Extend serial number range by four digits (three for imc EOS)

2 Max. aggregate sampling rate (see data sheet)

3 2000 via EtherCAT else 400

4 Number of imc STUDIO Monitor-connections or imc REMOTE (as of 14xxxx) connections

5 not available for imc BUSDAQ-2

6 not available for imc BUSDAQ*flex*-2-S

# **Contact imc**

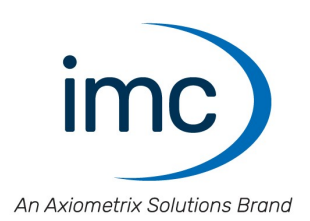

#### **Address**

imc Test & Measurement GmbH Voltastr. 5 13355 Berlin

Phone: (Germany): +49 30 467090-0 E-Mail: [info@imc-tm.de](mailto:info@imc-tm.de) Internet: <https://www.imc-tm.com>

#### **Tech support**

If you have problems or questions, please contact our tech support:

Phone: (Germany): +49 30 467090-26 E-Mail: [hotline@imc-tm.de](mailto:hotline@imc-tm.de) Internet: <https://www.imc-tm.com/service-training/>

#### **imc ACADEMY - Training center**

The safe handling of measurement devices requires a good knowledge of the system. At our training center, experienced specialists are here to share their knowledge.

E-Mail: [schulung@imc-tm.de](mailto:schulung@imc-tm.de)

Internet: <https://www.imc-tm.com/service-training/imc-academy>

#### **International partners**

You will find the contact person responsible for you in our overview list of imc partners:

Internet: <https://www.imc-tm.com/imc-worldwide/>

#### **imc @ Social Media**

<https://www.facebook.com/imcTestMeasurement> <https://www.youtube.com/c/imcTestMeasurementGmbH> [https://twitter.com/imc\\_de](https://twitter.com/imc_de) <https://www.linkedin.com/company/imc-test-&-measurement-gmbh>